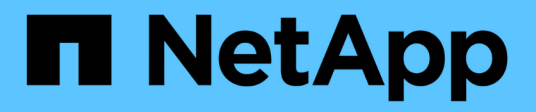

## **Condivisione globale dei file in tempo reale**

Cloud Manager 3.8

NetApp March 25, 2024

This PDF was generated from https://docs.netapp.com/it-it/occm38/concept\_gfc.html on March 25, 2024. Always check docs.netapp.com for the latest.

# **Sommario**

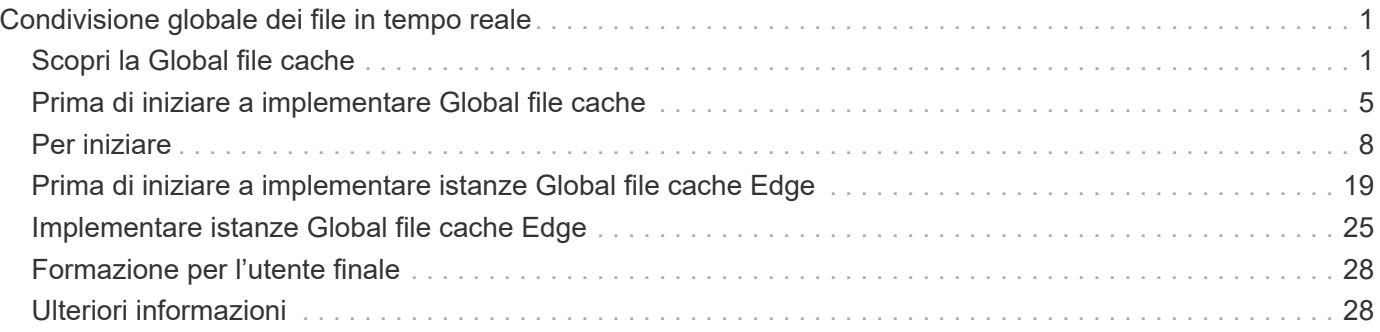

# <span id="page-2-0"></span>**Condivisione globale dei file in tempo reale**

## <span id="page-2-1"></span>**Scopri la Global file cache**

NetApp Global file cache consente di consolidare silos di file server distribuiti in un unico footprint di storage globale e coerente nel cloud pubblico. In questo modo si crea un file system accessibile a livello globale nel cloud che tutte le ubicazioni remote possono utilizzare come se fossero locali.

## **Panoramica**

L'implementazione di Global file cache consente di ottenere un unico footprint dello storage centralizzato rispetto a un'architettura di storage distribuita che richiede gestione dei dati locale, backup, gestione della sicurezza, storage e impatto dell'infrastruttura in ciascuna posizione.

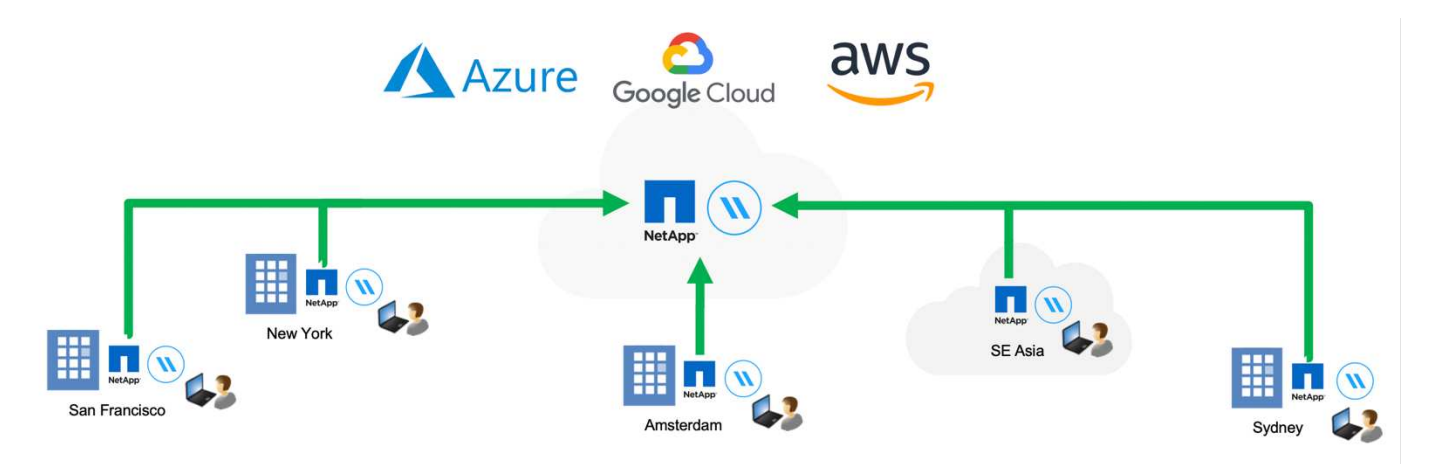

## **Caratteristiche**

Global file cache offre le seguenti funzionalità:

- Consolida e centralizza i tuoi dati nel cloud pubblico e sfrutta la scalabilità e le performance delle soluzioni storage di livello Enterprise
- Crea un singolo set di dati per gli utenti a livello globale e sfrutta il caching intelligente dei file per migliorare l'accesso ai dati globali, la collaborazione e le performance
- Affidati a una cache autogestita e a gestione automatica ed elimina copie e backup completi dei dati. Utilizza il caching dei file locali per i dati attivi e taglia i costi dello storage
- Accesso trasparente dalle filiali attraverso uno spazio dei nomi globale con blocco dei file centralizzato in tempo reale

Scopri di più sulle funzionalità e sui casi d'utilizzo di Global file cache ["qui"](https://cloud.netapp.com/global-file-cache).

## **Componenti Global file cache**

Global file cache è costituito dai seguenti componenti:

• Global file cache Management Server

- Core Global file cache
- Global file cache Edge (distribuito nelle sedi remote)

L'istanza di base Global file cache viene montata sulle condivisioni di file aziendali ospitate sulla piattaforma di storage di back-end scelta (ad esempio Cloud Volumes ONTAP, Cloud Volumes Service, E Azure NetApp Files) e crea il fabric Global file cache che offre la possibilità di centralizzare e consolidare i dati non strutturati in un singolo set di dati, che si trovino su una o più piattaforme di storage nel cloud pubblico.

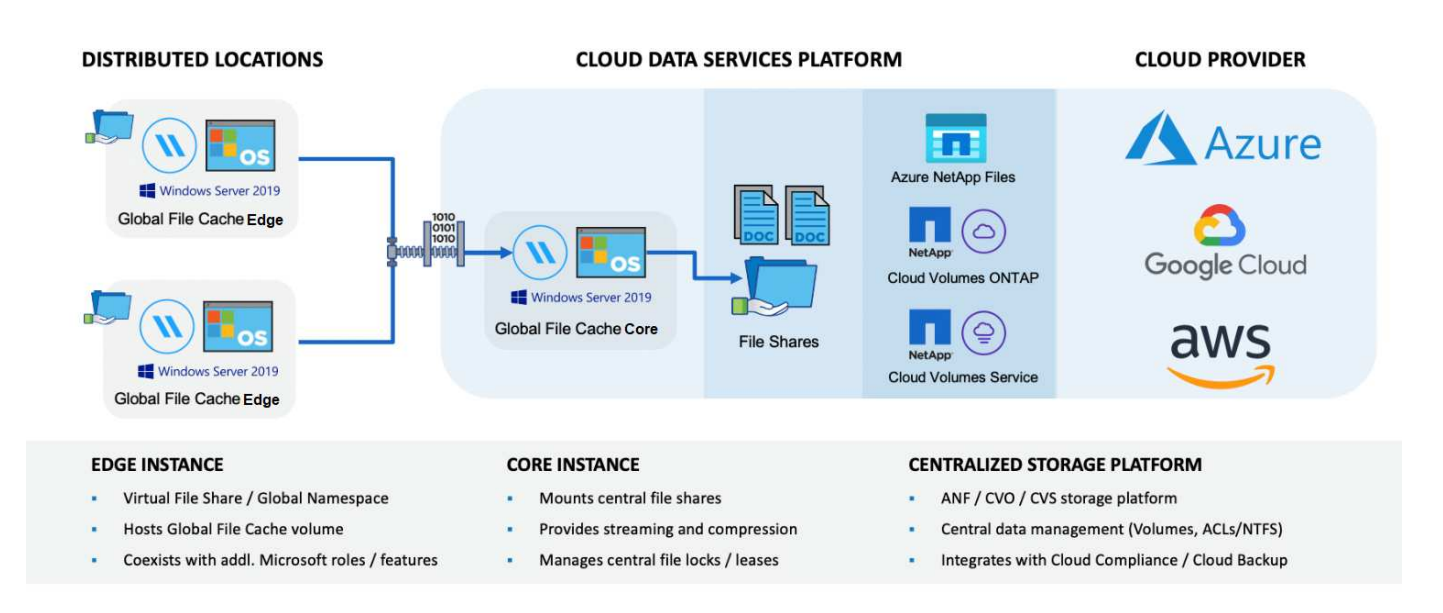

## **Piattaforme di storage supportate**

Le piattaforme di storage supportate per Global file cache variano a seconda dell'opzione di implementazione selezionata.

#### **Opzioni di implementazione automatizzate**

Global file cache è supportato con i seguenti tipi di ambienti di lavoro quando implementato con Cloud Manager:

- Cloud Volumes ONTAP in Azure
- Cloud Volumes ONTAP in AWS

Questa configurazione consente di implementare e gestire l'intera implementazione lato server di Global file cache, inclusi Global file cache Management Server e Global file cache Core, da Cloud Manager.

#### **Opzioni di implementazione manuale**

Le configurazioni della Global file cache sono supportate anche con Cloud Volumes ONTAP, Cloud Volumes Service o Azure NetApp Files installati su Microsoft Azure, sulla piattaforma cloud di Google o sull'infrastruttura di cloud storage pubblico di Amazon Web Services. Le soluzioni on-premise sono disponibili anche sulle piattaforme NetApp AFF e FAS. In queste installazioni, i componenti lato server Global file cache devono essere configurati e implementati manualmente, non utilizzando Cloud Manager.

Vedere ["Guida utente di NetApp Global file cache"](https://repo.cloudsync.netapp.com/gfc/NetApp%20GFC%20-%20User%20Guide.pdf) per ulteriori informazioni.

## **Come funziona Global file cache**

Global file cache crea un fabric software che memorizza nella cache i set di dati attivi negli uffici remoti a livello globale. Di conseguenza, agli utenti aziendali viene garantito un accesso trasparente ai dati e performance ottimali su scala globale.

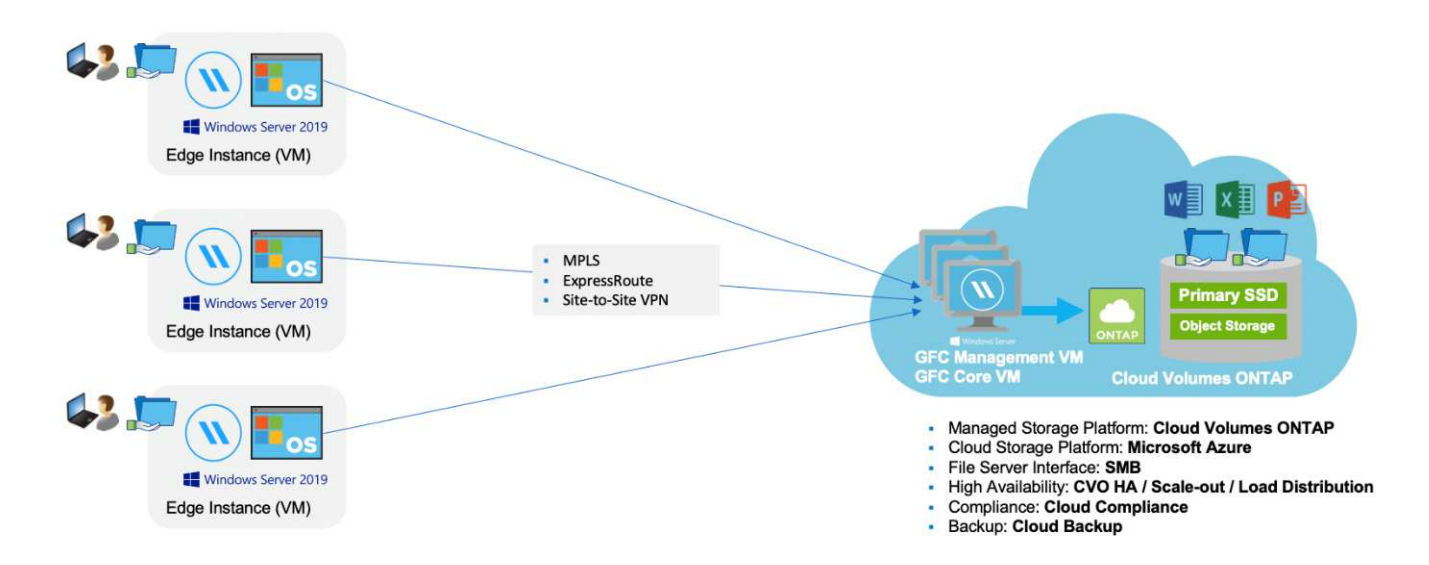

La topologia a cui si fa riferimento in questo esempio è un modello hub e spoke, per cui la rete di uffici/sedi remote sta accedendo a un insieme comune di dati nel cloud. I punti chiave di questo esempio sono:

- Data store centralizzato:
	- Piattaforma di cloud storage pubblico aziendale, come Cloud Volumes ONTAP
- Fabric Global file cache:
	- Estensione dell'archivio dati centrale alle postazioni remote
	- Istanza Global file cache Core, montaggio su condivisioni file aziendali (SMB).
	- Istanze di Global file cache Edge in esecuzione in ogni posizione remota.
	- Presenta una condivisione di file virtuale in ogni posizione remota che fornisce l'accesso ai dati centrali.
	- $\circ$  Ospita Intelligent file cache su un volume NTFS di dimensioni personalizzate ( $D:\$ ).
- Configurazione di rete:
	- Connettività MPLS (MultiProtocol Label Switching), ExpressRoute o VPN
- Integrazione con i servizi di dominio Active Directory del cliente.
- Spazio dei nomi DFS per l'utilizzo di uno spazio dei nomi globale (consigliato).

#### **Costo**

Il costo per l'utilizzo di Global file cache dipende dal tipo di installazione scelta.

- Tutte le installazioni richiedono l'implementazione di uno o più volumi nel cloud (Cloud Volumes ONTAP, Cloud Volumes Service o Azure NetApp Files). Ciò comporta addebiti da parte del cloud provider selezionato.
- Tutte le installazioni richiedono inoltre l'implementazione di due o più macchine virtuali (VM) nel cloud. Ciò

comporta addebiti da parte del cloud provider selezionato.

◦ Global file cache Management Server:

In Azure, viene eseguito su una macchina virtuale D2s\_V3 o equivalente (2 vCPU/8 GB di RAM) con SSD premium da 127 GB

In AWS, viene eseguito su un'istanza m4.Large o equivalente (2 vCPU/8 GB di RAM) con 127 GB di SSD General Purpose

◦ Core Global file cache:

In Azure, viene eseguito su una macchina virtuale D4S\_V3 o equivalente (4 vCPU/16 GB di RAM) con SSD premium da 127 GB

In AWS, viene eseguito su un'istanza m4.xlarge o equivalente (4 vCPU/16 GB di RAM) con 127 GB di SSD General Purpose

- Quando viene installato con Cloud Volumes ONTAP in Azure o AWS (le configurazioni supportate sono implementate completamente tramite Cloud Manager), viene addebitato un costo annuo di 3,000 dollari per sito (per ogni istanza Global file cache Edge).
- Se installato utilizzando le opzioni di implementazione manuale, il prezzo è diverso. Per una stima dei costi di alto livello, vedere ["Calcola il tuo potenziale di risparmio"](https://cloud.netapp.com/global-file-cache/roi) In alternativa, rivolgiti al tuo Global file cache Solutions Engineer per discutere delle opzioni migliori per l'implementazione aziendale.

## **Licensing**

Global file cache include un License Management Server (LMS) basato su software, che consente di consolidare la gestione delle licenze e distribuire le licenze a tutte le istanze di Core ed Edge utilizzando un meccanismo automatizzato.

Quando si implementa la prima istanza Core nel data center o nel cloud, è possibile scegliere di designare tale istanza come LMS per la propria organizzazione. Questa istanza di LMS viene configurata una volta, si connette al servizio di abbonamento (su HTTPS) e convalida l'abbonamento utilizzando l'ID cliente fornito dal nostro reparto di assistenza/operazioni al momento dell'abilitazione dell'abbonamento. Una volta effettuata questa designazione, associare le istanze di Edge a LMS fornendo l'ID cliente e l'indirizzo IP dell'istanza di LMS.

Quando acquisti licenze Edge aggiuntive o rinnovi l'abbonamento, il nostro reparto assistenza/operazioni aggiorna i dettagli della licenza, ad esempio il numero di siti o la data di scadenza dell'abbonamento. Dopo che l'LMS ha richiesto il servizio di abbonamento, i dettagli della licenza vengono aggiornati automaticamente sull'istanza di LMS e verranno applicati alle istanze di GFC Core ed Edge.

Vedere ["Guida utente di NetApp Global file cache"](https://repo.cloudsync.netapp.com/gfc/NetApp%20GFC%20-%20User%20Guide.pdf) per ulteriori dettagli sulle licenze.

## **Limitazioni**

• La versione di Global file cache supportata in Cloud Manager richiede che la piattaforma di storage backend utilizzata come storage centrale sia un ambiente di lavoro in cui è stato implementato un nodo singolo o una coppia ha Cloud Volumes ONTAP in Azure o AWS.

Altre piattaforme storage e altri cloud provider non sono attualmente supportati con Cloud Manager, ma possono essere implementati utilizzando procedure di implementazione legacy.

Queste altre configurazioni, ad esempio Global file cache con Cloud Volumes ONTAP, Cloud Volumes Service e Azure NetApp Files su Microsoft Azure, Google Cloud e AWS, continuano ad essere supportate utilizzando le procedure legacy. Vedere ["Panoramica e inserimento della Global file cache"](https://cloud.netapp.com/global-file-cache/onboarding) per ulteriori informazioni.

## <span id="page-6-0"></span>**Prima di iniziare a implementare Global file cache**

Prima di iniziare a implementare Global file cache nel cloud e nelle sedi remote, è necessario conoscere molti requisiti.

## **Considerazioni sulla progettazione di Global file cache Core**

A seconda dei requisiti, potrebbe essere necessario implementare una o più istanze Global file cache Core per creare il fabric Global file cache. L'istanza Core è progettata per fungere da cooperativa di traffico tra le istanze di Global file cache Edge distribuite e le risorse del file server del data center, ad esempio condivisioni di file, cartelle e file.

Durante la progettazione dell'implementazione di Global file cache, è necessario determinare le caratteristiche più adatte al proprio ambiente in termini di scalabilità, disponibilità delle risorse e ridondanza. Global file cache Core può essere implementato nei seguenti modi:

- Istanza standalone di GFC Core
- GFC Core Load Distributed Design (Cold Standby)

Vedere [Linee guida per il dimensionamento](#page-6-1) Per comprendere il numero massimo di istanze Edge e utenti totali che ciascuna configurazione può supportare:

Rivolgiti al tuo Global file cache Solutions Engineer per discutere delle opzioni migliori per l'implementazione aziendale.

## <span id="page-6-1"></span>**Linee guida per il dimensionamento**

Sono disponibili alcuni rapporti di dimensionamento delle linee guida che è necessario tenere a mente durante la configurazione del sistema iniziale. È necessario rivedere questi rapporti dopo aver accumulato una certa cronologia di utilizzo per assicurarsi di utilizzare il sistema in modo ottimale. Questi includono:

- Rapporto Global file cache Edges/Core
- Rapporto utenti distribuiti/edge Global file cache
- Rapporto core utenti distribuiti/Global file cache

#### **Numero di istanze Edge per istanza principale**

Le nostre linee guida consigliano fino a 10 istanze Edge per istanza Global file cache Core, con un massimo di 20 edge per istanza Global file cache Core. Ciò dipende in misura significativa dal tipo e dalla dimensione media del file del carico di lavoro più comune. In alcuni casi, con carichi di lavoro più comuni è possibile aggiungere più istanze Edge per core, ma in questi casi è necessario contattare il supporto NetApp per dimensionare correttamente il numero di istanze Edge e Core in base al tipo e alle dimensioni dei set di file.

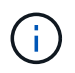

Puoi sfruttare più istanze Global file cache Edge e Core contemporaneamente per scalare l'infrastruttura in base ai requisiti.

#### **Numero di utenti simultanei per istanza Edge**

Global file cache Edge gestisce l'elevato carico di lavoro in termini di algoritmi di caching e differenze a livello di file. Una singola istanza Global file cache Edge può servire fino a 400 utenti per istanza fisica Edge dedicata e fino a 200 utenti per implementazioni virtuali dedicate. Ciò dipende in misura significativa dal tipo e dalla dimensione media del file del carico di lavoro più comune. Per tipi di file collaborativi più grandi, guidare verso il 50% del numero massimo di utenti per limite inferiore Global file cache Edge (a seconda dell'implementazione fisica o virtuale). Per gli elementi Office più comuni con dimensioni medie dei file <1 MB, guida verso il 100% di utenti per limite superiore Global file cache Edge (a seconda dell'implementazione fisica o virtuale).

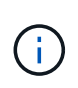

Global file cache Edge rileva se è in esecuzione su un'istanza virtuale o fisica e limita il numero di connessioni SMB alla condivisione di file virtuale locale al massimo di 200 o 400 connessioni simultanee.

#### **Numero di utenti simultanei per istanza Core**

L'istanza Global file cache Core è estremamente scalabile, con un numero di utenti simultanei consigliato di 3,000 utenti per core. Ciò dipende in misura significativa dal tipo e dalla dimensione media del file del carico di lavoro più comune.

Rivolgiti al tuo Global file cache Solutions Engineer per discutere delle opzioni migliori per l'implementazione aziendale.

## **Prerequisiti**

I prerequisiti descritti in questa sezione si riferiscono ai componenti installati nel cloud: Global file cache Management Server e Global file cache Core.

Vengono descritti i prerequisiti di Global file cache Edge ["qui".](#page-20-0)

#### **Istanza di Cloud Manager**

Quando utilizzi Cloud Volumes ONTAP per Azure come piattaforma di storage, assicurati che Cloud Manager disponga delle autorizzazioni come mostrato nella più recente ["Policy di Cloud Manager per Azure"](https://occm-sample-policies.s3.amazonaws.com/Policy_for_cloud_Manager_Azure_3.8.7.json).

Per impostazione predefinita, le istanze create di recente dispongono di tutte le autorizzazioni necessarie. Se l'istanza è stata distribuita prima della versione 3.8.7 (3 agosto 2020), sarà necessario aggiungere questi elementi.

```
"Microsoft.Resources/deployments/operationStatuses/read",
"Microsoft.Insights/Metrics/Read",
"Microsoft.Compute/virtualMachines/extensions/write",
"Microsoft.Compute/virtualMachines/extensions/read",
"Microsoft.Compute/virtualMachines/extensions/delete",
"Microsoft.Compute/virtualMachines/delete",
"Microsoft.Network/networkInterfaces/delete",
"Microsoft.Network/networkSecurityGroups/delete",
"Microsoft.Resources/deployments/delete",
```
#### **Piattaforma di storage (volumi)**

La piattaforma di storage back-end, in questo caso l'istanza di Cloud Volumes ONTAP implementata, dovrebbe presentare le condivisioni di file SMB. Tutte le condivisioni che verranno esposte tramite Global file cache devono consentire al gruppo Everyone il controllo completo a livello di condivisione, limitando al contempo le autorizzazioni attraverso le autorizzazioni NTFS.

Se non è stata impostata almeno una condivisione file SMB sull'istanza di Cloud Volumes ONTAP, è necessario disporre delle seguenti informazioni per poter configurare queste informazioni durante l'installazione:

- Nome di dominio di Active Directory, indirizzo IP del server dei nomi, credenziali di amministratore di Active Directory.
- Il nome e le dimensioni del volume che si desidera creare, il nome dell'aggregato su cui verrà creato il volume e il nome della condivisione.

Si consiglia di utilizzare un volume sufficientemente grande per ospitare il set di dati totale dell'applicazione, oltre alla possibilità di scalare di conseguenza in base alla crescita del set di dati. Se nell'ambiente di lavoro sono presenti più aggregati, vedere ["Gestione degli aggregati esistenti"](https://docs.netapp.com/it-it/occm38/task_managing_storage.html) per determinare quale aggregato dispone dello spazio più disponibile per il nuovo volume.

#### **Global file cache Management Server**

Questo Global file cache Management Server richiede l'accesso esterno su HTTPS (porta TCP 443) per connettersi al servizio di abbonamento del provider cloud e per accedere ai seguenti URL:

- ["https://talonazuremicroservices.azurewebsites.net"](https://talonazuremicroservices.azurewebsites.net)
- ["https://talonlicensing.table.core.windows.net"](https://talonlicensing.table.core.windows.net)

Questa porta deve essere esclusa da qualsiasi dispositivo di ottimizzazione WAN o policy di restrizione firewall affinché il software Global file cache funzioni correttamente.

Global file cache Management Server richiede anche un nome NetBIOS univoco (geografico) per l'istanza (ad esempio GFC-MS1).

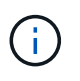

Un server di gestione può supportare più istanze Global file cache Core distribuite in diversi ambienti di lavoro. Se implementato da Cloud Manager, ogni ambiente di lavoro dispone di un proprio storage back-end separato e non contiene gli stessi dati.

#### **Core Global file cache**

Questo core Global file cache è in attesa sull'intervallo di porte TCP 6618-6630. A seconda della configurazione del firewall o del Network Security Group (NSG), potrebbe essere necessario consentire esplicitamente l'accesso a queste porte tramite le regole delle porte in entrata. Inoltre, queste porte devono essere escluse da qualsiasi dispositivo di ottimizzazione WAN o policy di restrizione firewall affinché il software Global file cache funzioni correttamente.

I requisiti di base della Global file cache sono:

- Un nome NetBIOS univoco (geografico) per l'istanza (ad esempio GFC-CORE1)
- Nome di dominio di Active Directory
	- Le istanze Global file cache devono essere unite al dominio Active Directory.
- Le istanze di Global file cache devono essere gestite in un'unità organizzativa (OU) specifica di Global file cache ed escluse dagli oggetti Criteri di gruppo aziendali ereditati.
- Account di servizio. I servizi su questo Global file cache Core vengono eseguiti come account utente di dominio specifico. Questo account, noto anche come account di servizio, deve disporre dei seguenti privilegi su ciascuno dei server SMB che saranno associati all'istanza Global file cache Core:
	- L'account di servizio fornito deve essere un utente di dominio.

A seconda del livello di restrizioni e GPO nell'ambiente di rete, questo account potrebbe richiedere privilegi di amministratore di dominio.

- Deve disporre dei privilegi di "Esegui come servizio".
- La password deve essere impostata su "non scade mai".
- L'opzione dell'account "l'utente deve modificare la password all'accesso successivo" deve essere DISATTIVATA (deselezionata).
- Deve essere membro del gruppo Built-in Backup Operators del file server back-end (attivato automaticamente quando implementato tramite Cloud Manager).

#### **Server di gestione delle licenze**

- Global file cache License Management Server (LMS) deve essere configurato su Microsoft Windows Server 2016 Standard o Datacenter Edition o Windows Server 2019 Standard o Datacenter Edition, preferibilmente sull'istanza Global file cache Core nel data center o nel cloud.
- Se si richiede un'istanza separata di Global file cache LMS, è necessario installare il pacchetto di installazione del software Global file cache più recente su un'istanza di Microsoft Windows Server non aggiornata.
- L'istanza di LMS deve essere in grado di connettersi al servizio di abbonamento (servizi Azure / Internet pubblico) utilizzando HTTPS (porta TCP 443).
- Le istanze Core ed Edge devono connettersi all'istanza LMS utilizzando HTTPS (porta TCP 443).

#### **Networking**

- Firewall: Le porte TCP devono essere consentite tra le istanze Global file cache Edge e Core.
- Porte TCP Global file cache: 443 (HTTPS), 6618–6630.
- I dispositivi di ottimizzazione di rete (come Riverbed Steelhead) devono essere configurati per passare attraverso porte specifiche Global file cache (TCP 6618-6630).

## <span id="page-9-0"></span>**Per iniziare**

Si utilizza Cloud Manager per implementare il software Global file cache Management Server e Global file cache Core nell'ambiente di lavoro.

## **Attiva Global file cache utilizzando Cloud Manager**

In questa configurazione implementerai il server di gestione della cache dei file globali e il core della cache dei file globali nello stesso ambiente di lavoro in cui hai creato il tuo sistema Cloud Volumes ONTAP utilizzando Cloud Manager.

Guarda ["questo video"](https://www.youtube.com/watch?v=TGIQVssr43A) per visualizzare i passaggi dall'inizio alla fine.

#### **Avvio rapido**

Inizia subito seguendo questi passaggi o scorri verso il basso fino alle sezioni rimanenti per ottenere informazioni complete:

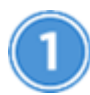

#### **Implementare Cloud Volumes ONTAP**

Implementare Cloud Volumes ONTAP in Azure o AWS e configurare le condivisioni di file SMB. Per ulteriori informazioni, vedere ["Lancio di Cloud Volumes ONTAP in Azure"](https://docs.netapp.com/it-it/occm38/task_deploying_otc_azure.html) oppure ["Avvio di Cloud Volumes ONTAP in](https://docs.netapp.com/it-it/occm38/task_deploying_otc_aws.html) [AWS"](https://docs.netapp.com/it-it/occm38/task_deploying_otc_aws.html).

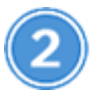

#### **Implementare Global file cache Management Server**

Implementare un'istanza del server di gestione della cache dei file globale nello stesso ambiente di lavoro dell'istanza di Cloud Volumes ONTAP.

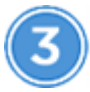

#### **Implementare il core Global file cache**

Distribuire una o più istanze del core Global file cache nello stesso ambiente di lavoro dell'istanza di Cloud Volumes ONTAP e unirsi al dominio Active Directory.

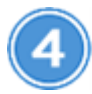

#### **Cache file globale licenza**

Configurare il servizio Global file cache License Management Server (LMS) su un'istanza Global file cache Core. Per attivare l'abbonamento, è necessario disporre delle credenziali NSS o di un ID cliente fornito da NetApp.

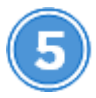

#### **Implementare le istanze Global file cache Edge**

Vedere ["Implementazione di istanze Global file cache Edge"](#page-26-0) Per implementare le istanze Global file cache Edge in ogni posizione remota. Questo passaggio non viene eseguito con Cloud Manager.

#### **Implementa Cloud Volumes ONTAP come piattaforma di storage**

Nella versione corrente, Global file cache supporta Cloud Volumes ONTAP implementato in Azure o AWS. Per informazioni dettagliate su prerequisiti, requisiti e istruzioni di implementazione, vedere ["Lancio di Cloud](https://docs.netapp.com/it-it/occm38/task_deploying_otc_azure.html) [Volumes ONTAP in Azure"](https://docs.netapp.com/it-it/occm38/task_deploying_otc_azure.html) oppure ["Avvio di Cloud Volumes ONTAP in AWS"](https://docs.netapp.com/it-it/occm38/task_deploying_otc_aws.html).

Tenere presente il seguente requisito aggiuntivo Global file cache:

• È necessario configurare le condivisioni di file SMB sull'istanza di Cloud Volumes ONTAP.

Se non sono state impostate condivisioni di file SMB nell'istanza, viene richiesto di configurare le condivisioni SMB durante l'installazione dei componenti Global file cache.

#### **Attiva Global file cache nel tuo ambiente di lavoro**

La procedura guidata Global file cache guida l'utente attraverso i passaggi per implementare l'istanza di Global file cache Management Server e l'istanza Global file cache Core, come evidenziato di seguito.

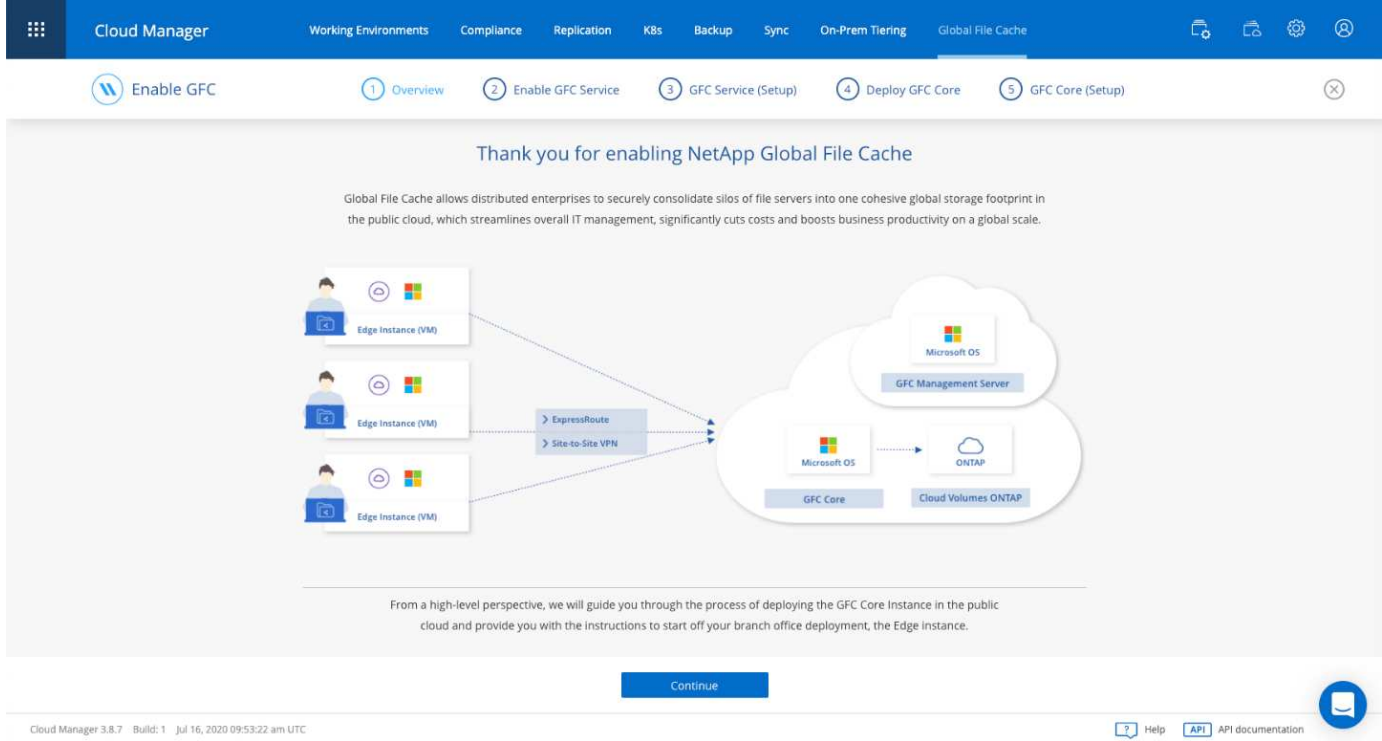

#### **Fasi**

- 1. Selezionare l'ambiente di lavoro in cui è stato implementato Cloud Volumes ONTAP.
- 2. Nel pannello servizi, fare clic su **Enable GFC** (attiva GFC).

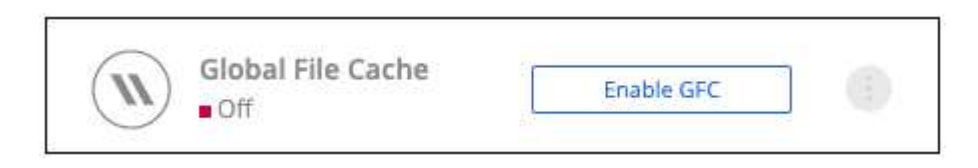

- 3. Leggi la pagina Panoramica e fai clic su **continua**.
- 4. Se non sono disponibili condivisioni SMB nell'istanza di Cloud Volumes ONTAP, viene richiesto di inserire i dettagli relativi al server SMB e alla condivisione SMB per creare la condivisione. Per ulteriori informazioni sulla configurazione SMB, vedere ["Piattaforma di storage".](#page-6-0)

Al termine, fare clic su **continua** per creare la condivisione SMB.

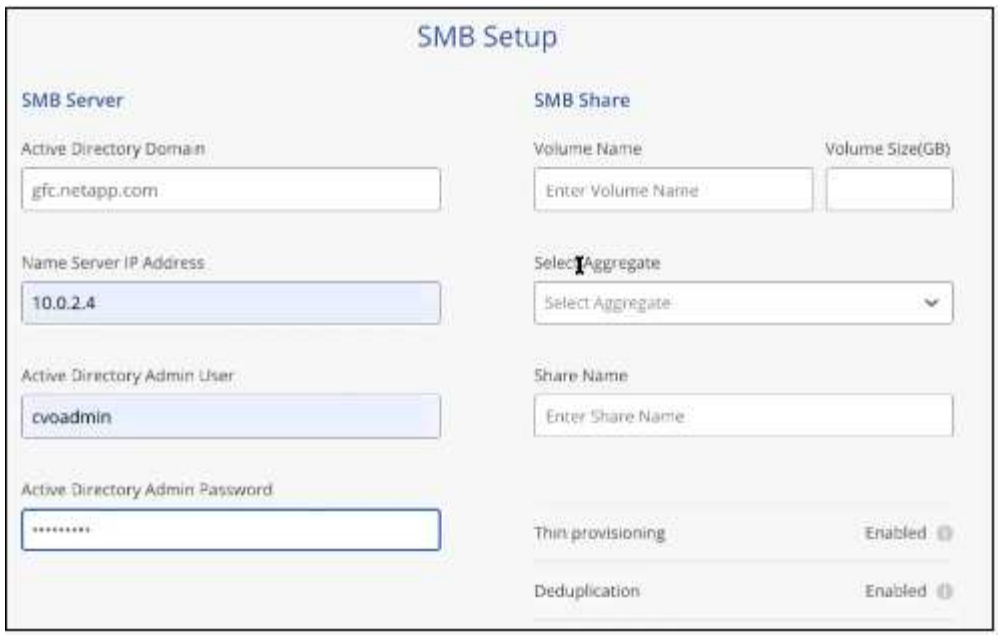

5. Nella pagina Global file cache Service, immettere il numero di istanze Global file cache Edge che si desidera implementare, quindi assicurarsi che il sistema soddisfi i requisiti per le regole di configurazione di rete e firewall, le impostazioni di Active Directory e le esclusioni antivirus. Vedere ["Prerequisiti"](#page-6-0) per ulteriori dettagli.

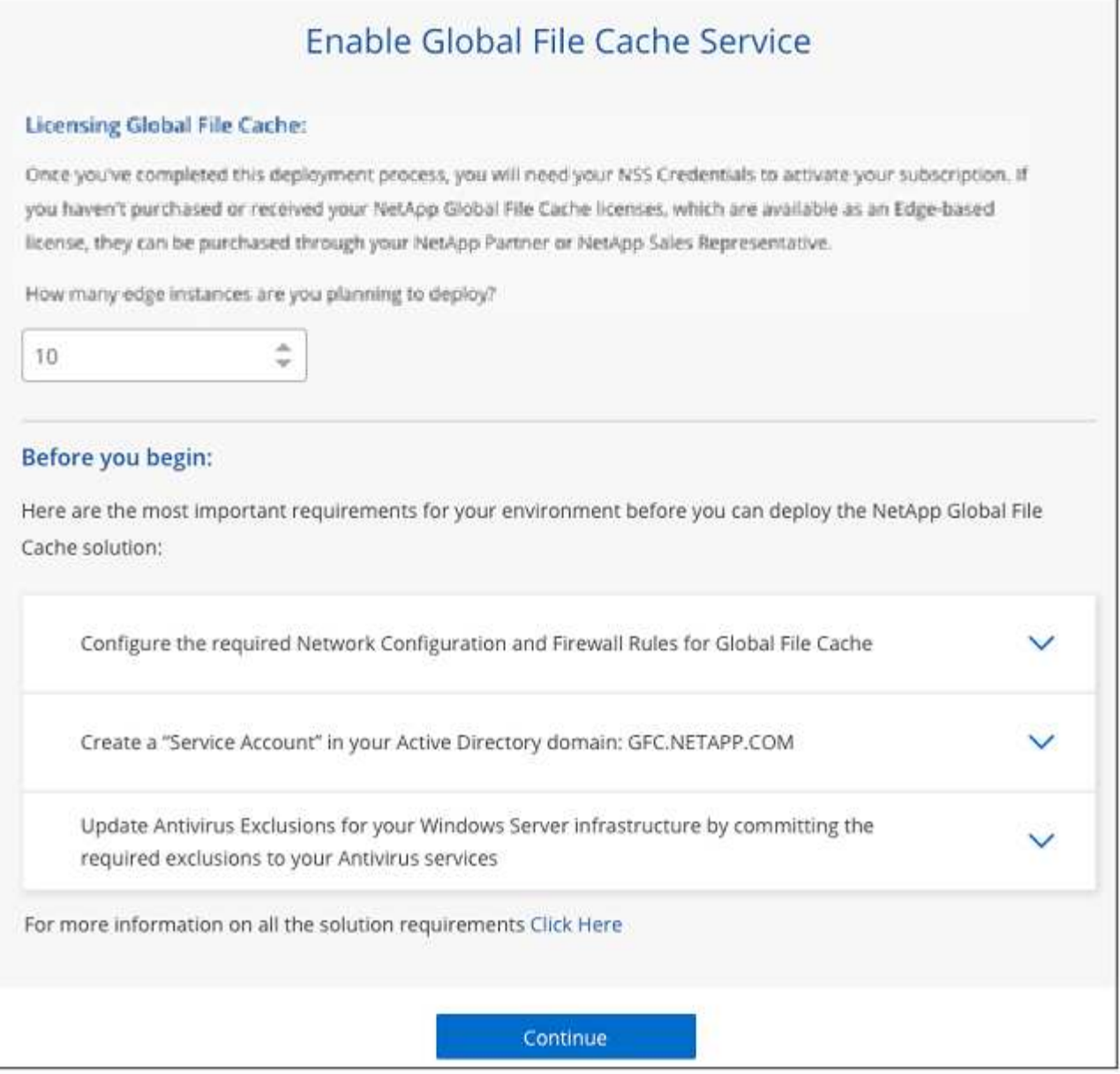

- 6. Dopo aver verificato che i requisiti sono stati soddisfatti o che si dispone delle informazioni necessarie per soddisfare tali requisiti, fare clic su **continua**.
- 7. Immettere le credenziali di amministratore da utilizzare per accedere alla macchina virtuale Global file cache Management Server e fare clic su **Enable GFC Service** (attiva servizio GFC). Per Azure, immettere le credenziali come nome utente e password; per AWS selezionare la coppia di chiavi appropriata. Se si desidera, è possibile modificare il nome della macchina virtuale/istanza.

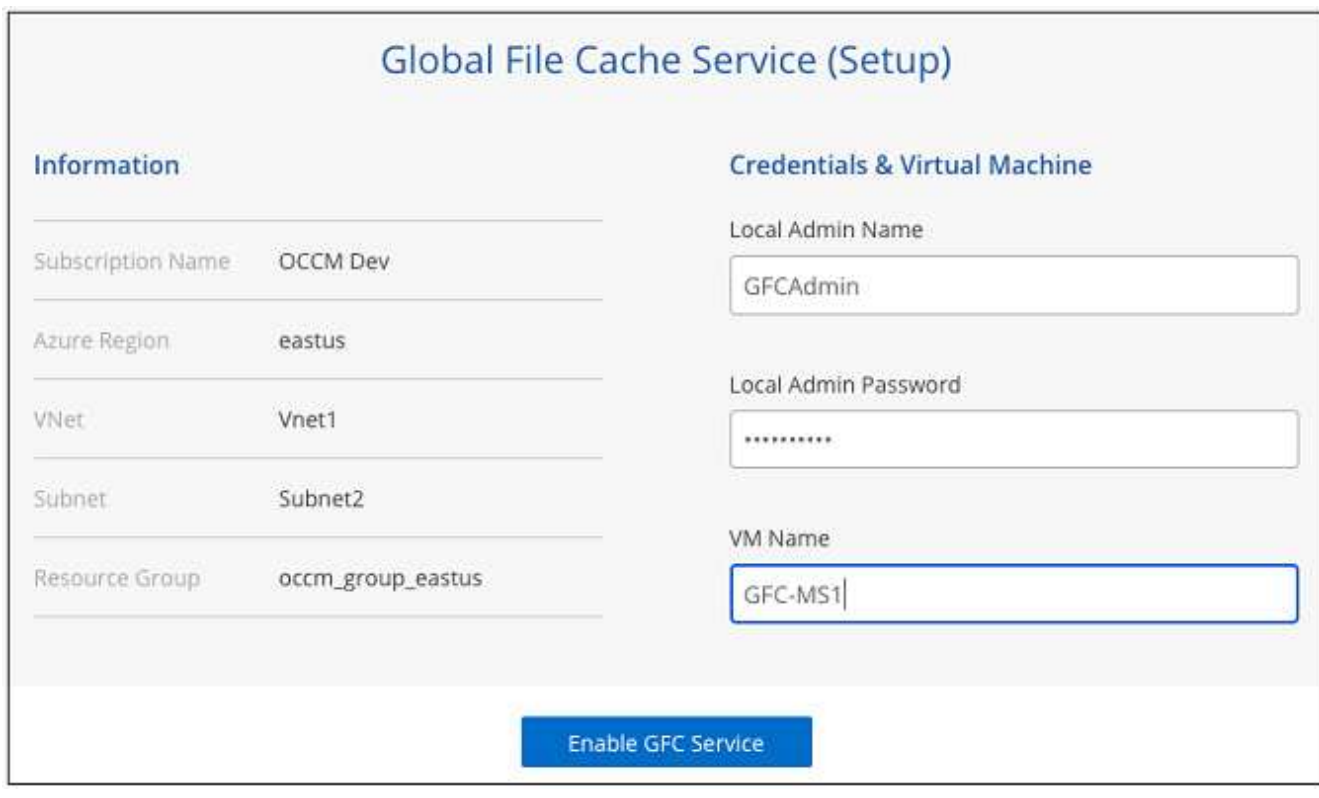

- 8. Una volta implementato correttamente il servizio di gestione della cache dei file globali, fare clic su **continua**.
- 9. Per Global file cache Core, immettere le credenziali dell'utente admin per accedere al dominio Active Directory e le credenziali dell'utente dell'account di servizio. Quindi fare clic su **continua**.
	- L'istanza principale Global file cache deve essere implementata nello stesso dominio Active Directory dell'istanza di Cloud Volumes ONTAP.
	- L'account di servizio è un utente di dominio e fa parte del gruppo BUILTIN/Backup Operators sull'istanza di Cloud Volumes ONTAP.

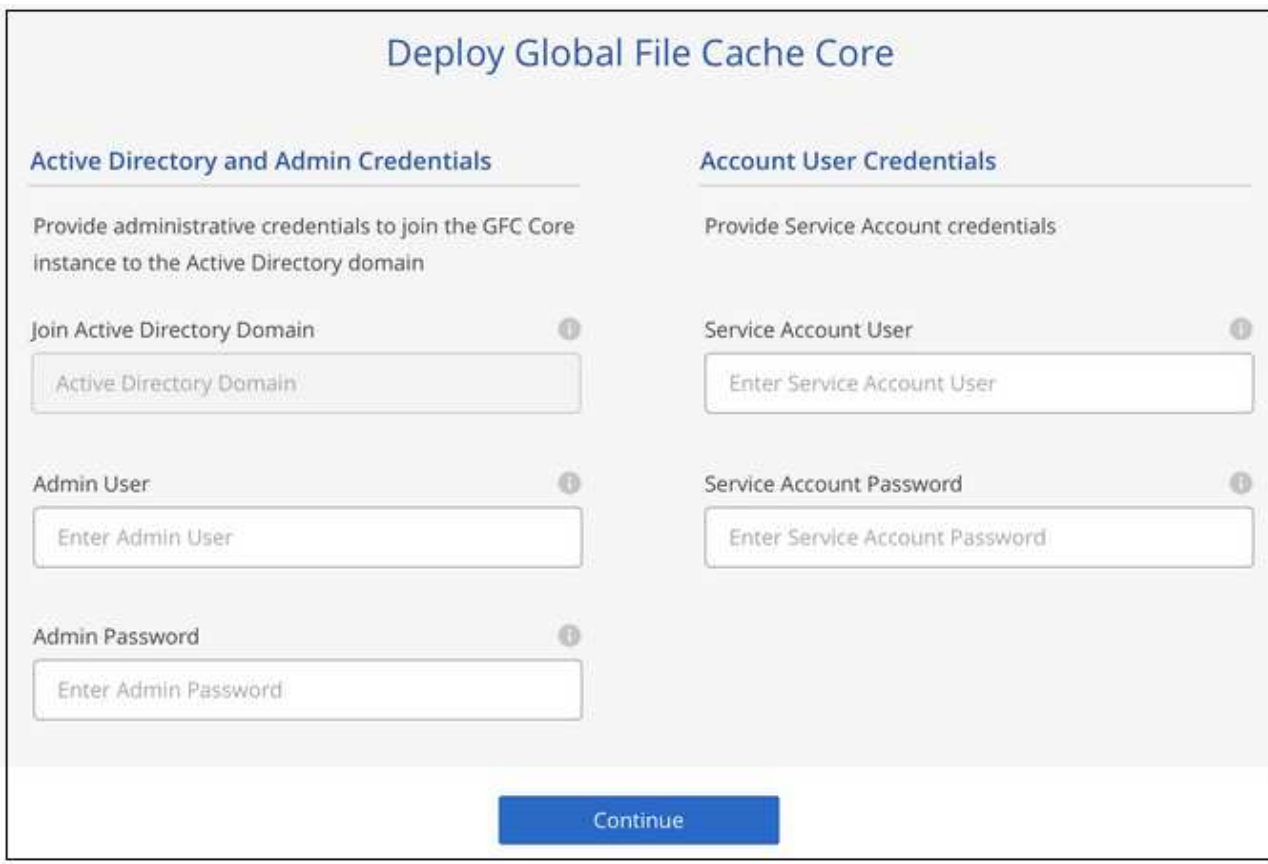

10. Immettere le credenziali di amministratore da utilizzare per accedere alla Global file cache Core VM e fare clic su **Deploy GFC Core**. Per Azure, immettere le credenziali come nome utente e password; per AWS selezionare la coppia di chiavi appropriata. Se si desidera, è possibile modificare il nome della macchina virtuale/istanza.

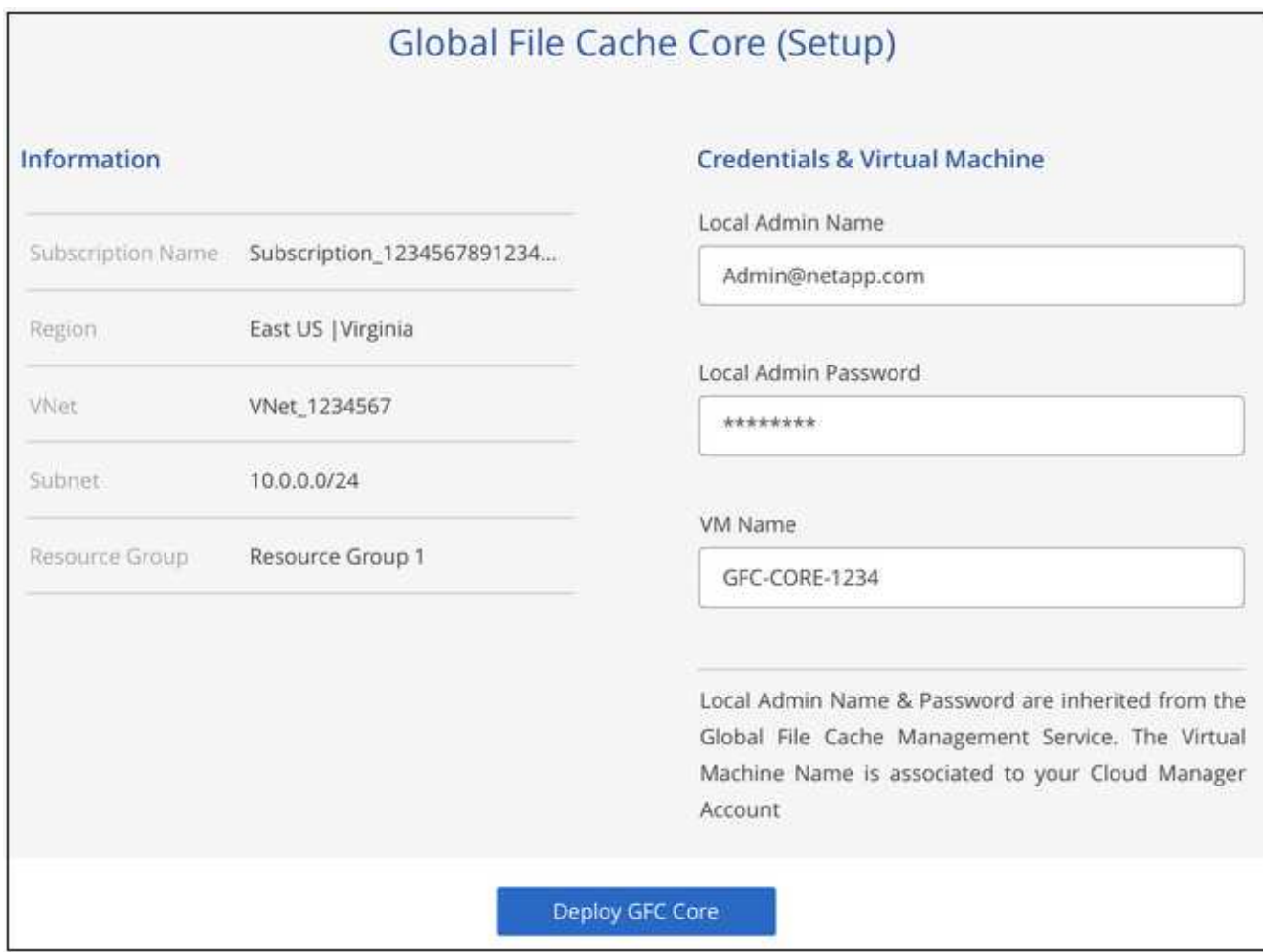

11. Una volta implementato il core Global file cache, fare clic su **Vai alla dashboard**.

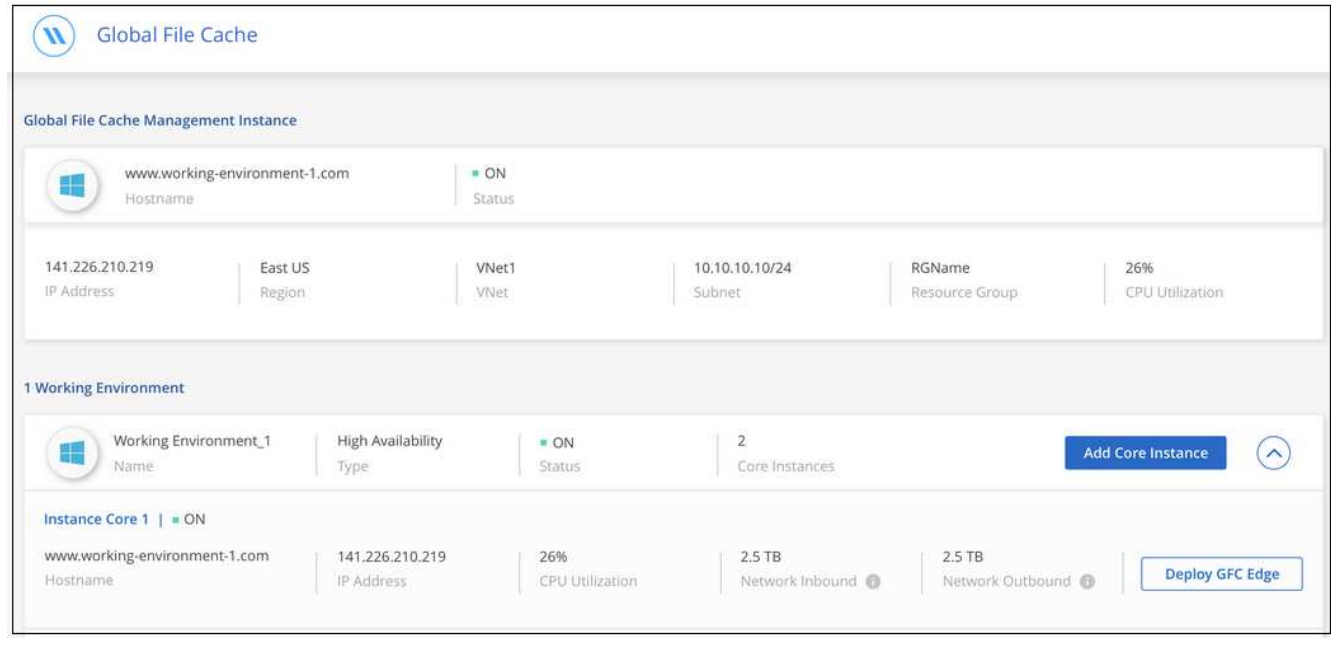

La dashboard mostra che l'istanza di Management Server e l'istanza di Core sono entrambe **ON** e funzionanti.

#### **Concedere in licenza l'installazione di Global file cache**

Prima di poter utilizzare Global file cache, è necessario configurare il servizio Global file cache License Management Server (LMS) su un'istanza Global file cache Core. Per attivare l'abbonamento, è necessario disporre delle credenziali NSS o di un ID cliente fornito da NetApp.

In questo esempio, configureremo il servizio LMS su un'istanza Core appena implementata nel cloud pubblico. Si tratta di un processo unico che consente di configurare il servizio LMS.

#### **Fasi**

- 1. Aprire la pagina Global file cache License Registration (registrazione licenza cache globale) nel Global file cache Core (il core che si sta designando come servizio LMS) utilizzando il seguente URL. Sostituire *<ip\_address>* con l'indirizzo IP del core Global file cache:https://<ip\_address>/lms/api/v1/config/lmsconfig.html[]
- 2. Fare clic su "continua con questo sito Web (scelta non consigliata)" per continuare. Viene visualizzata una pagina che consente di configurare l'LMS o di controllare le informazioni di licenza esistenti.

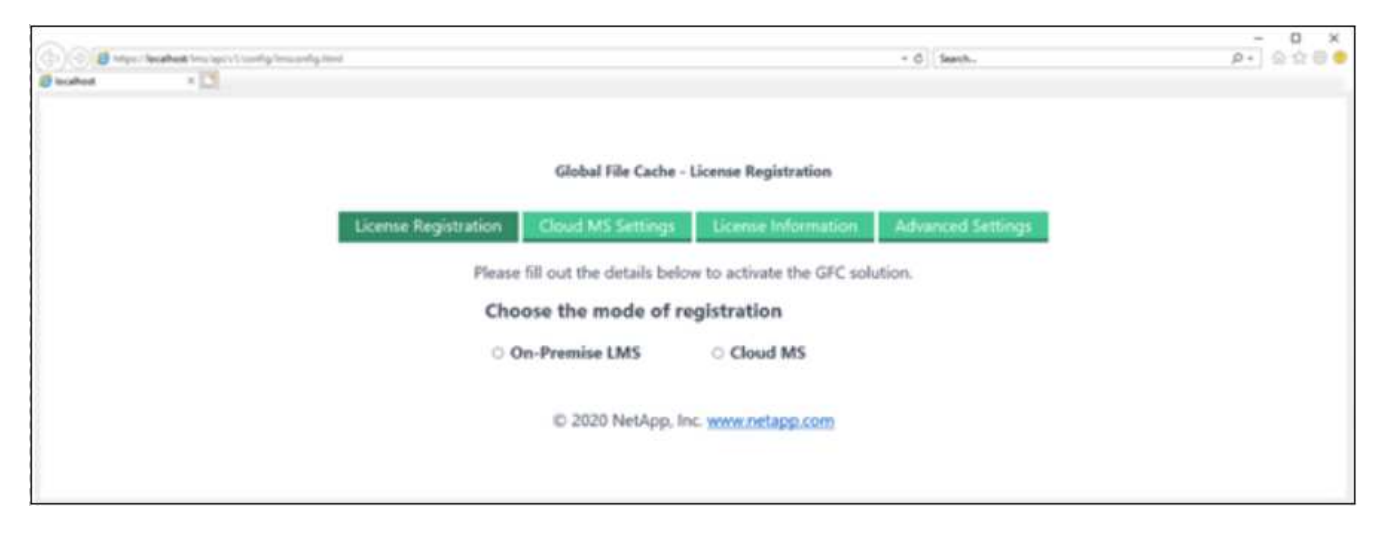

- 3. Scegliere la modalità di registrazione selezionando "LMS on-premise" o "Cloud MS".
	- "LMS on-premise" viene utilizzato per i clienti esistenti o in prova che hanno ricevuto un ID cliente tramite il supporto NetApp.
	- "Cloud MS" viene utilizzato per i clienti che hanno acquistato licenze NetApp Global file cache Edge da NetApp o dai suoi partner certificati e dispongono delle credenziali NetApp.
- 4. Per Cloud MS, fare clic su **Cloud MS**, inserire le credenziali NSS e fare clic su **Invia**.

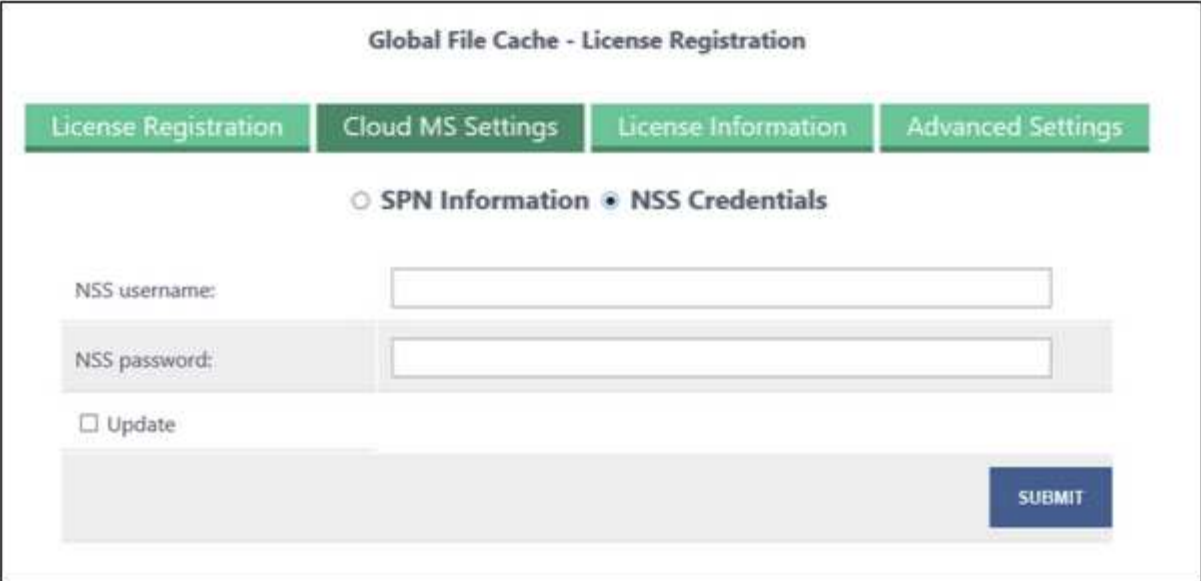

5. Per LMS on-premise, fare clic su **LMS on-premise**, inserire l'ID cliente e fare clic su **Registra LMS**.

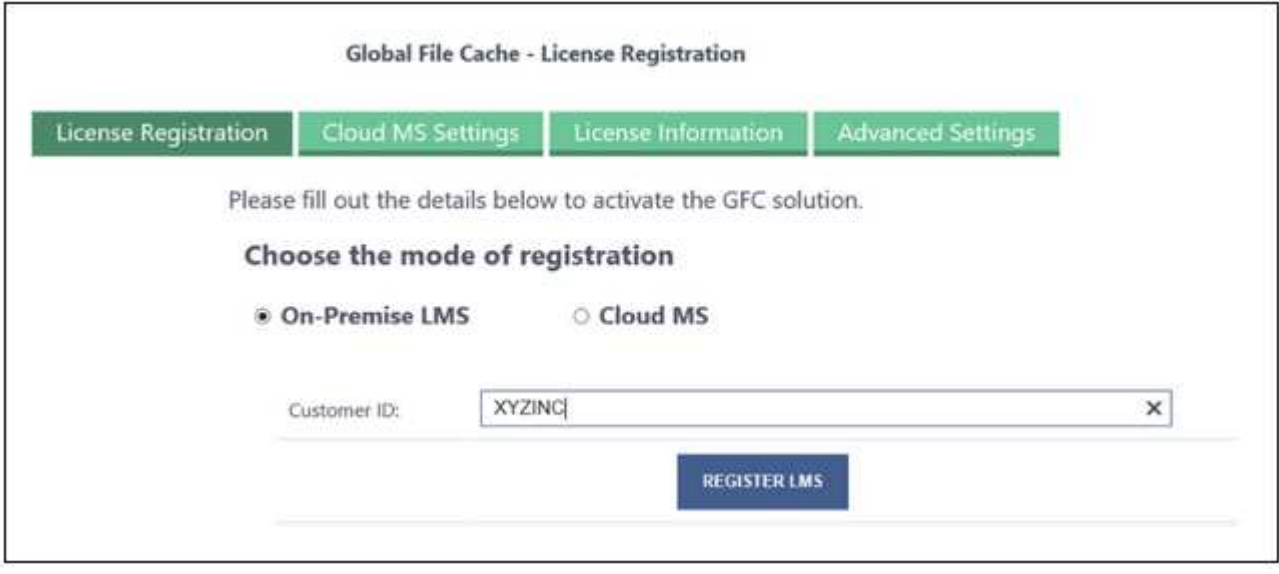

#### **Quali sono le prossime novità?**

Se si è stabilito che è necessario implementare più core Global file cache per supportare la configurazione, fare clic su **Add Core Instance** (Aggiungi istanza principale) dal dashboard e seguire la procedura guidata di implementazione.

Una volta completata l'implementazione Core, è necessario ["Implementare le istanze Global file cache Edge"](#page-20-0) in ogni sede remota.

#### **Implementare istanze core aggiuntive**

Se la configurazione richiede l'installazione di più Global file cache Core a causa di un elevato numero di istanze Edge, è possibile aggiungere un altro core all'ambiente di lavoro.

Durante l'implementazione delle istanze Edge, alcune verranno configurate per la connessione al primo core e altre al secondo core. Entrambe le istanze principali accedono allo stesso storage back-end (l'istanza di Cloud Volumes ONTAP) nell'ambiente di lavoro.

1. Dalla dashboard Global file cache, fare clic su **Add Core Instance** (Aggiungi istanza principale).

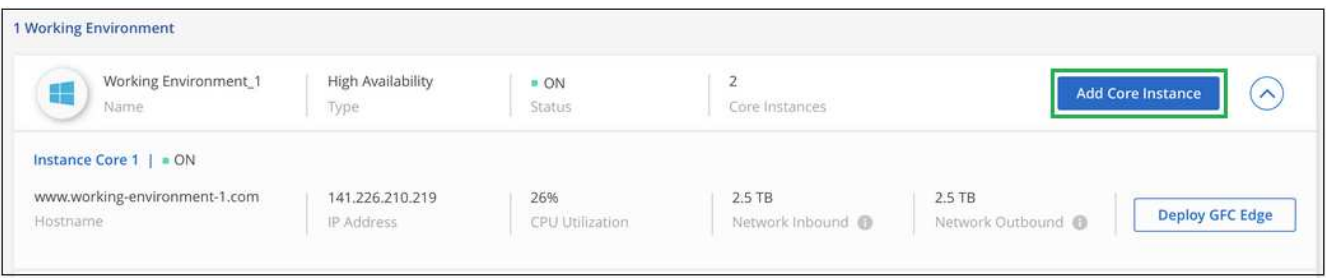

- 2. Immettere le credenziali dell'utente amministratore per accedere al dominio Active Directory e le credenziali dell'utente dell'account di servizio. Quindi fare clic su **continua**.
	- L'istanza principale Global file cache deve trovarsi nello stesso dominio Active Directory dell'istanza di Cloud Volumes ONTAP.
	- L'account di servizio è un utente di dominio e fa parte del gruppo BUILTIN/Backup Operators sull'istanza di Cloud Volumes ONTAP.

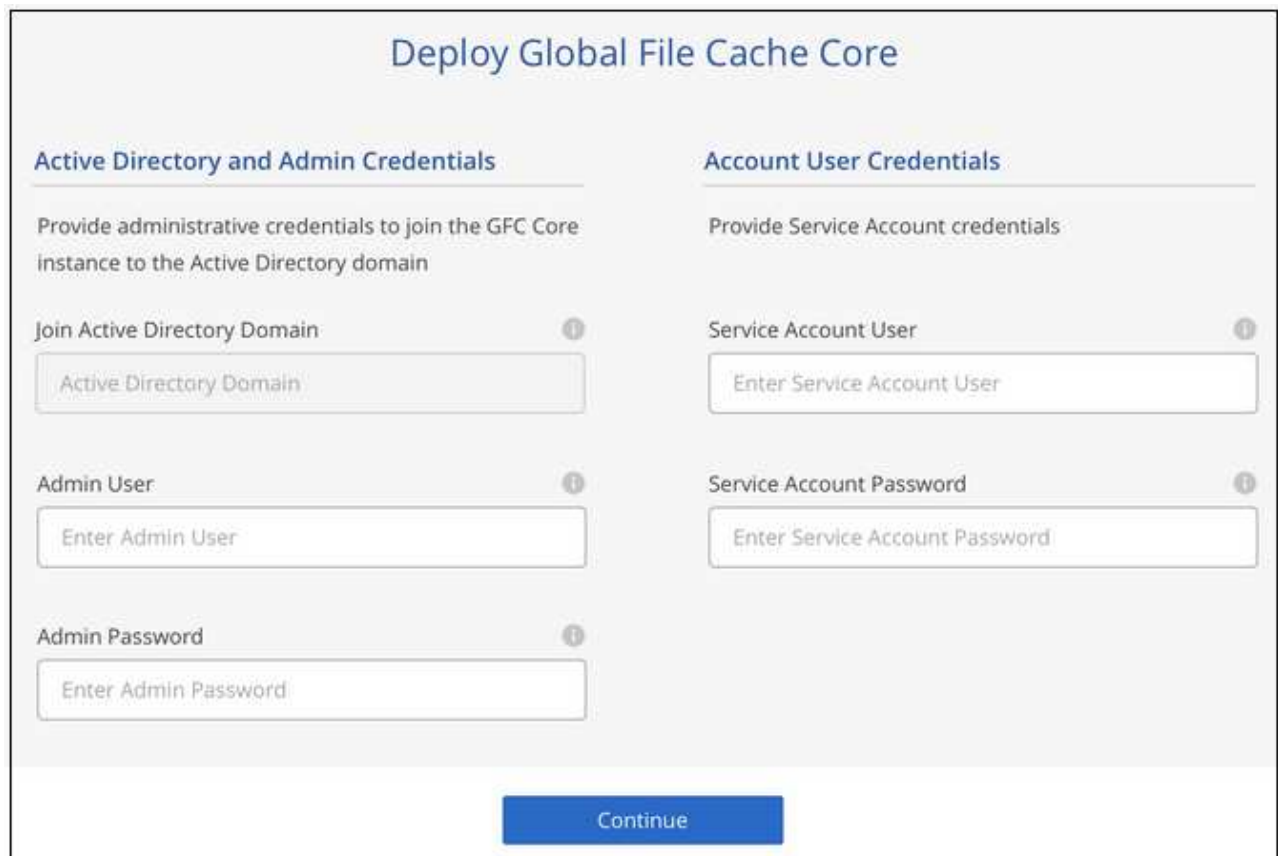

3. Immettere le credenziali di amministratore da utilizzare per accedere alla Global file cache Core VM e fare clic su **Deploy GFC Core**. Per Azure, immettere le credenziali come nome utente e password; per AWS selezionare la coppia di chiavi appropriata. Se si desidera, è possibile modificare il nome della macchina virtuale.

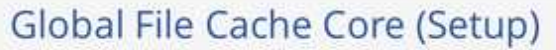

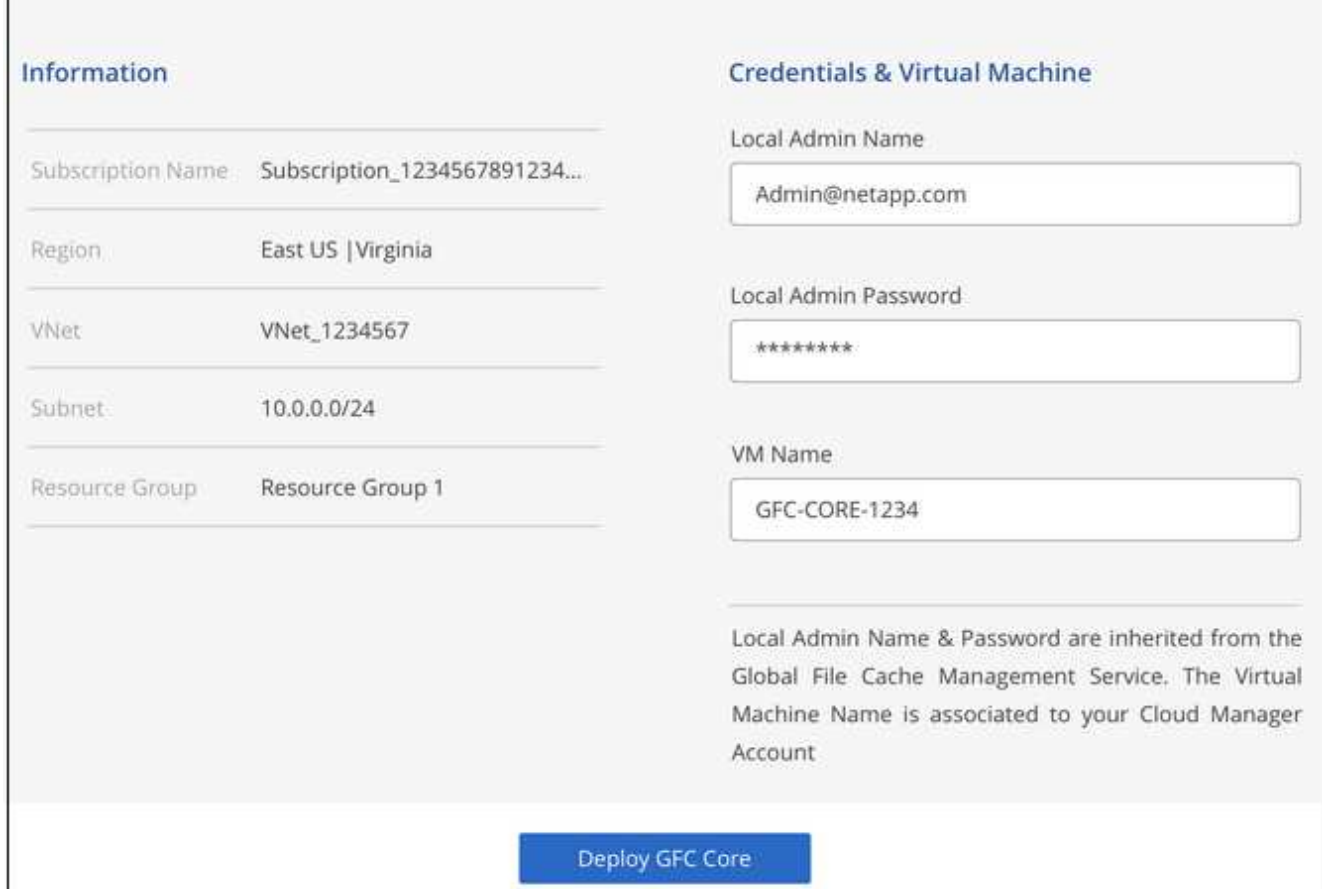

4. Una volta implementato il core Global file cache, fare clic su **Vai alla dashboard**.

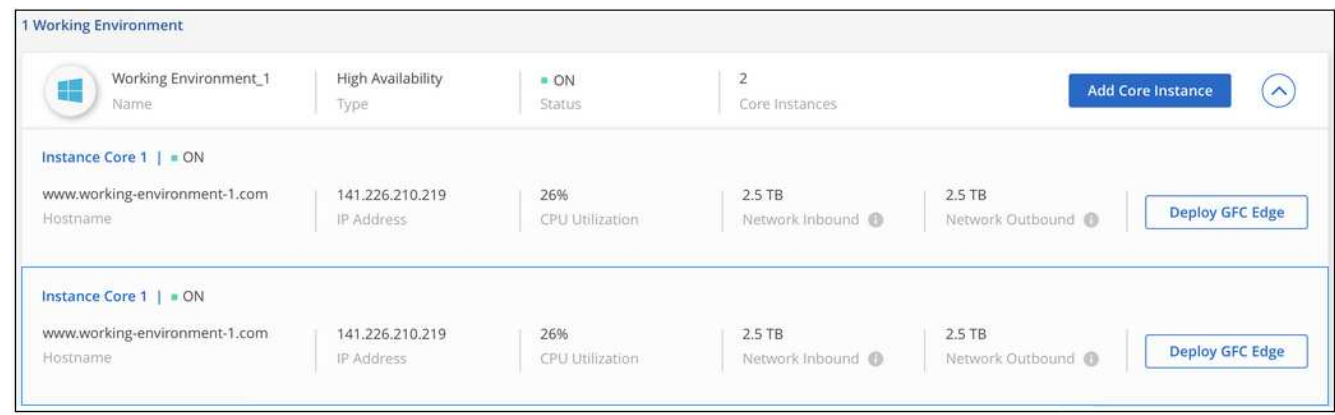

La dashboard riflette la seconda istanza Core per l'ambiente di lavoro.

## <span id="page-20-0"></span>**Prima di iniziare a implementare istanze Global file cache Edge**

Prima di iniziare a installare il software Global file cache Edge nelle sedi remote, è necessario conoscere molti requisiti.

### **Scaricare le risorse richieste**

Scarica i modelli virtuali Global file cache che intendi utilizzare nelle filiali, il pacchetto di installazione del software e la documentazione di riferimento aggiuntiva:

• Modello virtuale di Windows Server 2016:

["Windows Server 2016 .OVA con NetApp GFC \(VMware vSphere 6.5+\)"](https://repo.cloudsync.netapp.com/gfc/2K16_GFC_1_0_18_OVF.zip) ["Windows Server 2016 .VHDX con NetApp GFC \(Microsoft Hyper-v\)"](https://repo.cloudsync.netapp.com/gfc/2k16_GFC_1_0_0_18_VHD.zip)

• Modello virtuale di Windows Server 2019:

["Windows Server 2019 .OVA con NetApp GFC \(VMware vSphere 6.5+\)"](https://repo.cloudsync.netapp.com/gfc/2K19_GFC_1_0_18_OVF.zip) ["Windows Server 2019 .VHDX con NetApp GFC \(Microsoft Hyper-v\)"](https://repo.cloudsync.netapp.com/gfc/2k19_GFC_1_0_0_18_VHD.zip)

• Software Global file cache Edge:

["Software NetApp GFC \(.EXE\)"](https://repo.cloudsync.netapp.com/gfc/GFC-1-0-0-21-Release.exe)

• Documentazione Global file cache:

["Guida utente di NetApp Global file cache"](https://repo.cloudsync.netapp.com/gfc/NetApp%20GFC%20-%20User%20Guide.pdf)

### **Progettazione e implementazione di Global file cache Edge**

A seconda dei requisiti, potrebbe essere necessario implementare una o più istanze Global file cache Edge in base alle sessioni utente simultanee in una filiale. L'istanza di Edge presenta la condivisione di file virtuale agli utenti finali all'interno della filiale, che è stata estesa in modo trasparente dall'istanza di Global file cache Core associata. Global file cache Edge deve contenere un D:\ Volume NTFS, che contiene i file memorizzati nella cache all'interno della filiale.

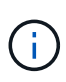

Per Global file cache Edge, è importante comprendere ["linee guida per il dimensionamento".](#page-6-0) In questo modo sarà possibile creare la progettazione corretta per l'implementazione di Global file cache. Inoltre, è necessario determinare le caratteristiche più adatte al proprio ambiente in termini di scalabilità, disponibilità delle risorse e ridondanza.

#### **Istanza Global file cache Edge**

Quando si implementa un'istanza Global file cache Edge, è necessario eseguire il provisioning di una singola macchina virtuale, implementando Windows Server 2016 Standard o Datacenter Edition, Windows Server 2019 Standard o Datacenter Edition, oppure utilizzando Global file cache .OVA oppure .VHD Modello, che include il sistema operativo Windows Server scelto e il software Global file cache.

#### **Passaggi rapidi**

- 1. Implementare il modello virtuale Global file cache, Windows Server 2016 VM o Windows Server 2019 Standard o Datacenter Edition.
- 2. Assicurarsi che la macchina virtuale sia connessa alla rete, collegata al dominio e accessibile tramite RDP.
- 3. Installare il software Global file cache Edge più recente.
- 4. Identificare Global file cache Management Server e l'istanza Core.
- 5. Configurare l'istanza Global file cache Edge.

## **Requisiti Global file cache Edge**

Global file cache Edge è progettato per funzionare su tutte le piattaforme che supportano Windows Server 2016 e 2019, offrendo UN IT semplificato alle sedi remote aziendali e oltre. In modo critico, Global file cache può essere implementata nell'infrastruttura hardware esistente, nella virtualizzazione o negli ambienti di cloud ibrido/pubblico in quasi tutti i casi, se soddisfano alcuni requisiti di livello base.

Global file cache Edge richiede le seguenti risorse hardware e software per funzionare in modo ottimale. Per ulteriori informazioni sulle linee guida generali sul dimensionamento, vedere ["Linee guida per il](#page-6-0) [dimensionamento".](#page-6-0)

#### **Appliance server rinforzata**

Il pacchetto di installazione Global file cache crea un'appliance software avanzata su qualsiasi istanza di Microsoft Windows Server. *Non disinstallare* il pacchetto Global file cache. La disinstallazione di Global file cache avrà un impatto sulla funzionalità dell'istanza del server e potrebbe richiedere una ricostruzione completa dell'istanza del server.

#### **Requisiti hardware fisici**

- Minimo 4 core CPU
- Minimo 16 GB di RAM
- NIC dedicata singola o ridondante a 1 Gbps
- Disco rigido SAS o SSD da 10.000 rpm (preferibile)
- Controller RAID con funzionalità di caching write-back attivata

#### **Requisiti di implementazione virtuale**

È noto che le piattaforme hypervisor sono soggette a peggioramento delle performance dal punto di vista di un sottosistema di storage (ad esempio, latenza). Per ottenere performance ottimali con Global file cache, si consiglia di utilizzare un'istanza di server fisica con SSD.

Per ottenere le migliori performance negli ambienti virtuali, oltre ai requisiti degli host fisici, è necessario soddisfare i seguenti requisiti e riserve di risorse:

Microsoft Hyper-V 2012 R2 e versioni successive:

- Processore (CPU): Le CPU devono essere impostate su **statico**: Minimo: 4 core vCPU.
- Memoria (RAM): Minimo: 16 GB impostato come **statico**.
- Provisioning del disco rigido: I dischi rigidi devono essere configurati come **disco fisso**.

VMware vSphere 6.x e versioni successive:

- Processor (CPU): È necessario impostare la riserva dei cicli CPU. Minimo: 4 core vCPU @ 10000 MHz.
- Memoria (RAM): Minimo: 16 GB di spazio disponibile.
- Provisioning del disco rigido:
	- Il provisioning dei dischi deve essere impostato su **thick provisioning ansioso azzerato**.
	- Le condivisioni hard disk devono essere impostate su **High**.
	- Devices.hotplug deve essere impostato su **False** utilizzando il client vSphere per impedire a Microsoft Windows di presentare le unità Global file cache come rimovibili.

• Rete: L'interfaccia di rete deve essere impostata su **VMXNET3** (richiede VM Tools).

Global file cache viene eseguito su Windows Server 2016 e 2019, pertanto la piattaforma di virtualizzazione deve supportare il sistema operativo, oltre all'integrazione con utility che migliorano le performance del sistema operativo guest della macchina virtuale e la gestione della macchina virtuale, come VM Tools.

#### **Requisiti di dimensionamento delle partizioni**

- C: Minimo 250 GB (volume di sistema/boot)
- D: Minimo 1 TB (volume di dati separato per Global file cache Intelligent file cache\*)

\*La dimensione minima è il doppio del set di dati attivo. Il volume cache (D:) può essere esteso ed è limitato solo dalle limitazioni del file system NTFS di Microsoft Windows.

#### **Requisiti del disco Global file cache Intelligent file cache**

La latenza del disco sul disco Global file cache Intelligent file cache (D:) deve garantire una latenza media dei dischi i/o inferiore a 0,5 ms e un throughput di 1 MiBps per utente simultaneo.

Per ulteriori informazioni, consultare ["Guida utente di NetApp Global file cache".](https://repo.cloudsync.netapp.com/gfc/NetApp%20GFC%20-%20User%20Guide.pdf)

#### **Networking**

• Firewall: Le porte TCP devono essere consentite tra Global file cache Edge e le istanze di Management Server e Core.

Porte TCP Global file cache: 443 (HTTPS - LMS), 6618 – 6630.

• I dispositivi di ottimizzazione di rete (come Riverbed Steelhead) devono essere configurati per passare attraverso porte specifiche Global file cache (TCP 6618-6630).

#### **Best practice per workstation client e applicazioni**

Global file cache si integra in modo trasparente negli ambienti dei clienti, consentendo agli utenti di accedere ai dati centralizzati utilizzando le workstation client e le applicazioni aziendali. Utilizzando Global file cache, è possibile accedere ai dati attraverso una mappatura diretta del disco o uno spazio dei nomi DFS. Per ulteriori informazioni su Global file cache Fabric, Intelligent file Caching e sugli aspetti chiave del software, consultare ["Prima di iniziare a implementare Global file cache"](#page-6-0) sezione.

Per garantire un'esperienza e performance ottimali, è importante rispettare i requisiti e le Best practice del client Microsoft Windows, come descritto nella Global file cache User Guide. Questo vale per tutte le versioni di Microsoft Windows.

Per ulteriori informazioni, consultare ["Guida utente di NetApp Global file cache".](https://repo.cloudsync.netapp.com/gfc/NetApp%20GFC%20-%20User%20Guide.pdf)

#### **Best practice per firewall e antivirus**

Sebbene Global file cache faccia un ragionevole sforzo per verificare che le suite di applicazioni antivirus più comuni siano compatibili con Global file cache, NetApp non può garantire e non è responsabile di eventuali incompatibilità o problemi di performance causati da questi programmi o dai relativi aggiornamenti, service pack o modifiche.

Global file cache sconsiglia l'installazione o l'applicazione di soluzioni antivirus o di monitoraggio su qualsiasi istanza abilitata per Global file cache (Core o Edge). Nel caso in cui una soluzione venga installata, a scelta o in base a policy, è necessario applicare le seguenti Best practice e raccomandazioni. Per le suite antivirus più comuni, consultare l'Appendice A nella ["Guida utente di NetApp Global file cache"](https://repo.cloudsync.netapp.com/gfc/NetApp%20GFC%20-%20User%20Guide.pdf).

#### **Impostazioni del firewall**

- Firewall Microsoft:
	- Mantenere le impostazioni predefinite del firewall.
	- Consiglio: Lasciare le impostazioni e i servizi firewall Microsoft all'impostazione predefinita OFF e non avviarlo per le istanze standard di Global file cache Edge.
	- Consiglio: Lasciare I servizi e le impostazioni firewall Microsoft impostate su ON e avviarle per le istanze di Edge che eseguono anche il ruolo di controller di dominio.
- Firewall aziendale:
	- L'istanza Global file cache Core è in attesa sulle porte TCP 6618-6630, assicurarsi che le istanze Global file cache Edge possano connettersi a queste porte TCP.
	- Le istanze di Global file cache richiedono comunicazioni con il server di gestione della cache dei file globale sulla porta TCP 443 (HTTPS).
- Le soluzioni/i dispositivi di ottimizzazione di rete devono essere configurati per passare attraverso porte specifiche Global file cache.

#### **Best practice antivirus**

Questa sezione consente di comprendere i requisiti per l'esecuzione di software antivirus su un'istanza di Windows Server che esegue Global file cache. Global file cache ha testato i prodotti antivirus più comunemente utilizzati, tra cui Cylance, McAfee, Symantec, Sophos, Trend Micro, Kaspersky e Windows Defender per l'utilizzo con Global file cache.

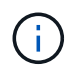

L'aggiunta di un antivirus a un'appliance Edge può introdurre un impatto del 10-20% sulle performance degli utenti.

Per ulteriori informazioni, consultare ["Guida utente di NetApp Global file cache".](https://repo.cloudsync.netapp.com/gfc/NetApp%20GFC%20-%20User%20Guide.pdf)

#### **Configurare le esclusioni**

Il software antivirus o altre utilità di indicizzazione o scansione di terze parti non devono mai eseguire la scansione del disco D: Sull'istanza di Edge. Queste scansioni dell'unità edge server D: Comportano numerose richieste di apertura dei file per l'intero namespace della cache. In questo modo, i file fetch sulla WAN su tutti i file server vengono ottimizzati nel data center. Si verificherà un flooding della connessione WAN e un carico non necessario sull'istanza di Edge, con conseguente peggioramento delle performance.

Oltre al disco D:, la seguente directory e i seguenti processi Global file cache dovrebbero essere generalmente esclusi da tutte le applicazioni antivirus:

- C:\Program Files\TalonFAST\
- C:\Program Files\TalonFAST\Bin\LMClientService.exe
- C:\Program Files\TalonFAST\Bin\LMServerService.exe
- C:\Program Files\TalonFAST\Bin\Optimus.exe
- C:\Program Files\TalonFAST\Bin\tafsexport.exe
- C:\Program Files\TalonFAST\Bin\tafsutils.exe
- C:\Program Files\TalonFAST\Bin\tapp.exe
- C:\Program Files\TalonFAST\Bin\tfs.exe
- C:\Program Files\TalonFAST\Bin\TService.exe
- C:\Program Files\TalonFAST\Bin\tum.exe
- C:\Program Files\TalonFAST\FastDebugLogs\
- C:\Windows\System32\drivers\tfast.sys
- \\?\TafsMtPt:\ or \\?\TafsMtPt\*
- \Device\TalonCacheFS\
- \\?\GLOBALROOT\Device\TalonCacheFS\
- \\?\GLOBALROOT\Device\TalonCacheFS\\*

## **Policy di supporto NetApp**

Le istanze Global file cache sono progettate appositamente per Global file cache come applicazione principale in esecuzione su una piattaforma Windows Server 2016 e 2019. Global file cache richiede un accesso prioritario alle risorse della piattaforma, ad esempio disco, memoria, interfacce di rete, e può porre richieste elevate su queste risorse. Le implementazioni virtuali richiedono riserve di memoria/CPU e dischi dalle performance elevate.

- Per le implementazioni di Global file cache nelle filiali, i servizi e le applicazioni supportati sul server che esegue Global file cache sono limitati a:
	- DNS/DHCP
	- Controller di dominio Active Directory (Global file cache deve trovarsi su un volume separato)
	- Servizi di stampa
	- Microsoft System Center Configuration Manager (SCCM)
	- Global file cache ha approvato agenti di sistema lato client e applicazioni antivirus
- Il supporto e la manutenzione NetApp si applicano solo alla Global file cache.
- Software per la produttività delle linee di business, che in genere richiedono un uso intensivo delle risorse, ad esempio server di database, server di posta e così via, non sono supportati.
- Il cliente è responsabile di qualsiasi software non Global file cache che possa essere installato sul server che esegue Global file cache:
	- Se un pacchetto software di terze parti causa conflitti di software o risorse con Global file cache o se le prestazioni sono compromesse, l'organizzazione di supporto di Global file cache potrebbe richiedere al cliente di disattivare o rimuovere il software dal server che esegue Global file cache.
	- È responsabilità del cliente per l'installazione, l'integrazione, il supporto e l'aggiornamento di qualsiasi software aggiunto al server che esegue l'applicazione Global file cache.
- Le utility e gli agenti di gestione dei sistemi, come gli strumenti antivirus e gli agenti di licenza, potrebbero coesistere. Tuttavia, ad eccezione dei servizi e delle applicazioni supportati elencati in precedenza, queste applicazioni non sono supportate da Global file cache e devono comunque essere seguite le stesse linee guida riportate in precedenza:
	- È responsabilità del cliente per l'installazione, l'integrazione, il supporto e l'aggiornamento di qualsiasi software aggiunto.

◦ Se un cliente installa un pacchetto software di terze parti che causa, o si sospetta, conflitti di software o risorse con Global file cache o se le prestazioni sono compromesse, l'organizzazione di supporto di Global file cache potrebbe richiedere di disattivare/rimuovere il software.

## <span id="page-26-0"></span>**Implementare istanze Global file cache Edge**

Dopo aver verificato che l'ambiente soddisfa tutti i requisiti, installare il software Global file cache Edge in ogni sede remota.

## **Prima di iniziare**

Per completare le attività di configurazione di Global file cache Edge, sono necessarie le seguenti informazioni:

- Indirizzi IP statici per ogni istanza di Global file cache
- Subnet mask
- Indirizzo IP del gateway
- Il nome FQDN che si desidera assegnare a ciascun server Global file cache
- Il suffisso DNS (opzionale)
- Il nome utente e la password di un utente amministrativo nel dominio
- L'FQDN e/o l'indirizzo IP dei server Core associati
- Volume da utilizzare come Intelligent file cache. Si consiglia di raddoppiare la dimensione del dataset attivo. Deve essere formattato come NTFS e assegnato come D:\.

#### **Porte TCP comunemente utilizzate**

I servizi Global file cache utilizzano diverse porte TCP. È obbligatorio che i dispositivi possano comunicare su queste porte ed essere esclusi da qualsiasi dispositivo di ottimizzazione WAN o policy di restrizione firewall:

- Global file cache Licensing TCP Port: 443
- Porte TCP Global file cache: 6618-6630

### **Implementare il modello virtuale Global file cache**

Il modello virtuale .OVA e. .VHD) Le immagini contengono l'ultima versione del software Global file cache. Se si sta implementando Global file cache utilizzando . OVA oppure . VHD Modello di macchina virtuale (VM), seguire i passaggi descritti in questa sezione. Si presuppone che si comprenda come implementare .OVA oppure .VHD modello sulla piattaforma hypervisor designata.

Assicurarsi che le preferenze delle macchine virtuali, incluse le prenotazioni delle risorse, siano in linea con i requisiti descritti nella ["Requisiti di implementazione virtuale"](#page-20-0).

#### **Fasi**

- 1. Estrarre il pacchetto dal modello scaricato.
- 2. Implementare il modello virtuale. Fare riferimento ai seguenti video prima di iniziare l'implementazione:
	- ["Implementare il modello virtuale su VMware"](https://youtu.be/8MGuhITiXfs)
	- ["Implementare il modello virtuale su Hyper-V."](https://youtu.be/4zCX4iwi8aU)
- 3. Dopo aver implementato il modello virtuale e aver configurato le impostazioni della macchina virtuale,

avviare la macchina virtuale.

- 4. Durante l'avvio iniziale, quando il sistema operativo Windows Server 2016 o 2019 si prepara per il primo utilizzo, completare l'esperienza pronta all'uso installando i driver corretti e installando i componenti necessari per il rispettivo hardware.
- 5. Una volta completata l'installazione di base dell'istanza Global file cache Edge, il sistema operativo Windows Server 2016 o 2019 guida l'utente attraverso una configurazione guidata iniziale per configurare le specifiche del sistema operativo, come la localizzazione e il codice "Product Key".
- 6. Una volta completata la configurazione guidata iniziale, accedere localmente al sistema operativo Windows Server 2016 o 2019 con le seguenti credenziali:
	- Nome utente: **FASTAdmin**
	- Password: **Tal0nFAST!**
- 7. Configurare la macchina virtuale Windows Server, accedere al dominio Active Directory dell'organizzazione e passare alla sezione di configurazione Global file cache Edge.

## **Configurare l'istanza Global file cache Edge**

L'istanza Global file cache Edge si connette a un core Global file cache per fornire agli utenti della filiale l'accesso alle risorse del file server del data center.

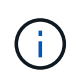

Prima di iniziare la configurazione, l'istanza di Edge deve essere concessa in licenza come parte della distribuzione di Cloud Volumes ONTAP. Vedere ["Licensing"](#page-2-1) per ulteriori informazioni sulle licenze.

Se la configurazione richiede l'installazione di più di un Global file cache Core a causa di un elevato numero di istanze Edge, verranno configurate alcune istanze Edge per la connessione al primo core e altre per la connessione al secondo core. Assicurarsi di disporre dell'FQDN o dell'indirizzo IP e di altre informazioni necessarie per l'istanza Core corretta.

Per configurare l'istanza di Edge, attenersi alla seguente procedura:

#### **Fasi**

- 1. Fare clic su **Perform** (Esegui) accanto alla fase Core Configuration (Configurazione principale) non selezionata, elencata nella sezione "Edge Configuration Steps" (fasi di configurazione edge) dell'assistente di configurazione iniziale. Viene visualizzata una nuova scheda, GFC Edge, che mostra la sezione *istanze core*.
- 2. Fornire l'ID **Cloud Fabric** del server Global file cache Core. L'ID Cloud Fabric è generalmente il nome NetBIOS o la posizione geografica del file server back-end.
- 3. Fornire l'indirizzo **FQDN/IP** del server Global file cache Core:
	- a. (Facoltativo) selezionare la casella **SSL** per abilitare il supporto SSL per la crittografia avanzata dall'edge al core.
	- b. Inserire il nome utente e la password, ovvero le credenziali dell'account di servizio utilizzato nel Core.
- 4. Fare clic su **Add** (Aggiungi) per confermare l'aggiunta dell'appliance Global file cache Core. Viene visualizzata una finestra di conferma. Fare clic su **OK** per chiudere l'operazione.

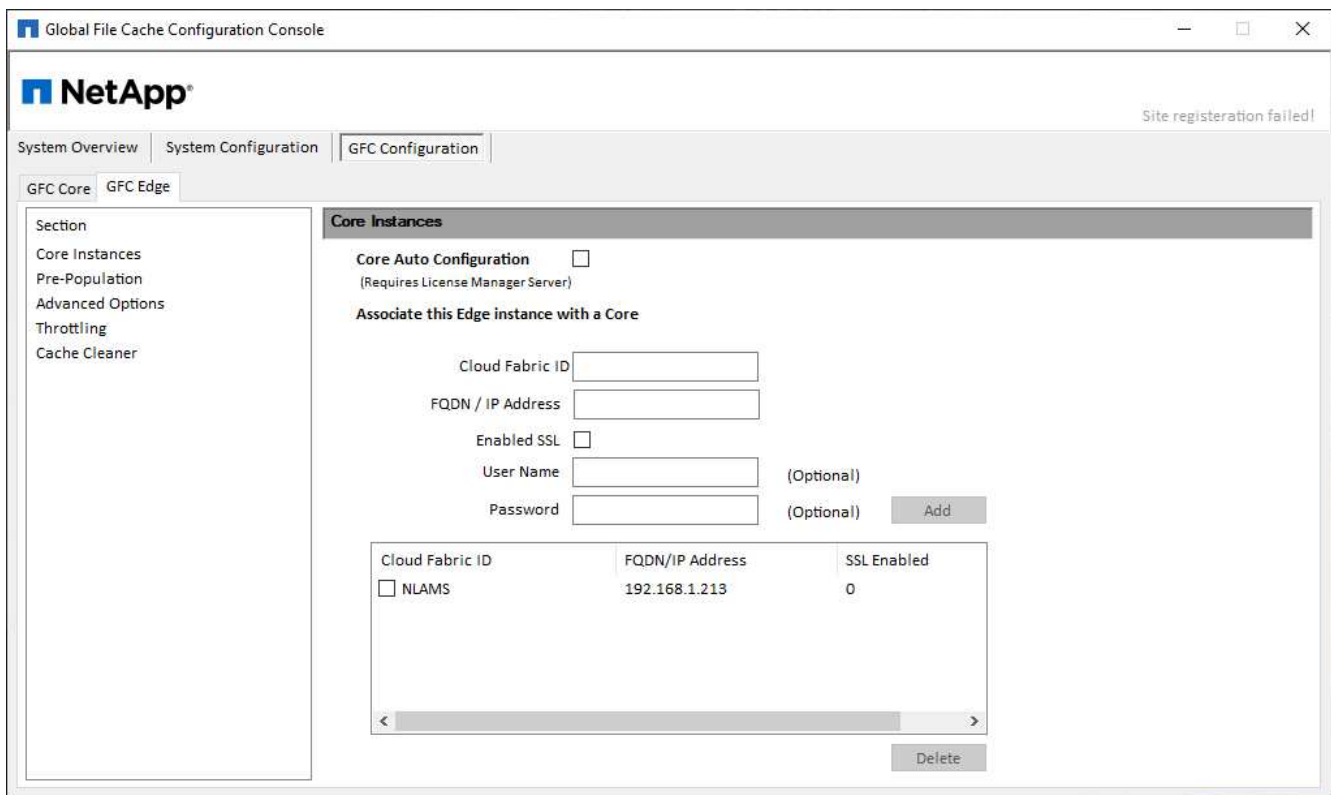

## **Aggiornare il software Global file cache Edge**

Global file cache rilascia frequentemente aggiornamenti al software, patch, miglioramenti o nuove funzionalità. Anche se il modello virtuale (. OVA e. . VHD) Le immagini contengono l'ultima release del software Global file cache, è possibile che una versione più recente sia disponibile sul portale NetApp Support Download.

Assicurarsi che le istanze Global file cache siano aggiornate con la versione più recente.

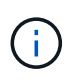

Questo pacchetto software può essere utilizzato anche per installazioni incontaminate su Microsoft Windows Server 2016 Standard o Datacenter Edition, Windows Server 2019 Standard o Datacenter Edition, oppure come parte della strategia di upgrade.

Di seguito sono riportati i passaggi necessari per aggiornare il pacchetto di installazione Global file cache:

#### **Fasi**

- 1. Dopo aver salvato l'ultimo pacchetto di installazione nell'istanza di Windows Server desiderata, fare doppio clic su di esso per eseguire l'eseguibile di installazione.
- 2. Fare clic su **Avanti** per continuare il processo.
- 3. Fare clic su **Avanti** per continuare.
- 4. Accettare il Contratto di licenza e fare clic su **Avanti**.
- 5. Selezionare la posizione di destinazione dell'installazione desiderata.

NetApp consiglia di utilizzare la posizione di installazione predefinita.

- 6. Fare clic su **Avanti** per continuare.
- 7. Selezionare la cartella del menu Start.
- 8. Fare clic su **Avanti** per continuare.
- 9. Verificare i parametri di installazione desiderati e fare clic su **Install** (Installa) per avviare l'installazione.

Il processo di installazione viene eseguito.

10. Al termine dell'installazione, riavviare il server quando richiesto.

#### **Quali sono le prossime novità?**

Per ulteriori informazioni sulla configurazione avanzata di Global file cache Edge, consultare ["Guida utente di](https://repo.cloudsync.netapp.com/gfc/NetApp%20GFC%20-%20User%20Guide.pdf) [NetApp Global file cache"](https://repo.cloudsync.netapp.com/gfc/NetApp%20GFC%20-%20User%20Guide.pdf).

## <span id="page-29-0"></span>**Formazione per l'utente finale**

Si desidera formare gli utenti sulle Best practice per l'accesso ai file condivisi tramite Global file cache.

Questa è la fase finale dell'implementazione della Global file cache, ovvero la fase di implementazione dell'utente finale.

Per preparare e ottimizzare il processo di assunzione dell'utente finale, utilizza il modello di e-mail riportato di seguito che ti aiuterà a informare gli utenti finali su cosa significa lavorare in un ambiente "dati centrali". In questo modo, gli utenti potranno sfruttare tutti i vantaggi della soluzione Global file cache. Abbiamo anche pubblicato un video che può essere condiviso per "formare" gli utenti dove necessario.

Personalizzare e inoltrare le seguenti risorse agli utenti finali per prepararle all'implementazione:

- Video di training per l'utent[e"Video di training per l'utente finale"](https://www.youtube.com/watch?v=RYvhnTz4bEA)
- Modello e-mai[l"Modello e-mail Mac \(.emltpl\)"](https://repo.cloudsync.netapp.com/gfc/Global%20File%20Cache%20Onboarding%20Email.emltpl)

["Modello e-mail Windows \(.msg\)"](https://docs.netapp.com/us-en/occm/media/Global_File_Cache_Onboarding_Email.msg)

• Comunicazioni di assunzion[e"Documento Word \(.docx\)"](https://repo.cloudsync.netapp.com/gfc/Global%20File%20Cache%20Customer%20Onboarding%20-%20Draft.docx)

Vedere il capitolo 12 della ["Guida utente di NetApp Global file cache"](https://repo.cloudsync.netapp.com/gfc/NetApp%20GFC%20-%20User%20Guide.pdf) per materiale aggiuntivo.

## <span id="page-29-1"></span>**Ulteriori informazioni**

Utilizza i seguenti link per saperne di più su Global file cache e altri prodotti NetApp:

- Domande frequenti su Global file cache
	- Consulta un elenco di domande e risposte frequenti ["qui"](https://cloud.netapp.com/global-file-cache-faq)
- ["Guida utente di NetApp Global file cache"](https://repo.cloudsync.netapp.com/gfc/NetApp%20GFC%20-%20User%20Guide.pdf)
- Documentazione sui prodotti NetApp
	- Consultare la documentazione aggiuntiva per i prodotti cloud NetApp ["qui"](https://docs.netapp.com/us-en/cloud/)
	- Consultare la documentazione aggiuntiva per tutti i prodotti NetApp ["qui"](https://docs.netapp.com)
- Il supporto clienti per gli utenti di Global file cache con Cloud Volumes ONTAP è disponibile attraverso i seguenti canali:
	- Risoluzione guidata dei problemi, Gestione dei casi, Knowledge base, Download, Strumenti, e molto altro ancora ["qui"](https://cloud.netapp.com/gfc-support)
- Accedere al supporto NetApp all'indirizzo<https://mysupport.netapp.com>Con le tue credenziali NSS
- Per assistenza immediata per un problema P1, chiamare il numero: +1 856.481.3990 (opzione 2)
- Il supporto clienti per gli utenti di Global file cache che utilizzano Cloud Volumes Services e Azure NetApp Files è disponibile attraverso il supporto standard del tuo provider. Contattare rispettivamente il supporto clienti Google o il supporto clienti Microsoft.

#### **Informazioni sul copyright**

Copyright © 2024 NetApp, Inc. Tutti i diritti riservati. Stampato negli Stati Uniti d'America. Nessuna porzione di questo documento soggetta a copyright può essere riprodotta in qualsiasi formato o mezzo (grafico, elettronico o meccanico, inclusi fotocopie, registrazione, nastri o storage in un sistema elettronico) senza previo consenso scritto da parte del detentore del copyright.

Il software derivato dal materiale sottoposto a copyright di NetApp è soggetto alla seguente licenza e dichiarazione di non responsabilità:

IL PRESENTE SOFTWARE VIENE FORNITO DA NETAPP "COSÌ COM'È" E SENZA QUALSIVOGLIA TIPO DI GARANZIA IMPLICITA O ESPRESSA FRA CUI, A TITOLO ESEMPLIFICATIVO E NON ESAUSTIVO, GARANZIE IMPLICITE DI COMMERCIABILITÀ E IDONEITÀ PER UNO SCOPO SPECIFICO, CHE VENGONO DECLINATE DAL PRESENTE DOCUMENTO. NETAPP NON VERRÀ CONSIDERATA RESPONSABILE IN ALCUN CASO PER QUALSIVOGLIA DANNO DIRETTO, INDIRETTO, ACCIDENTALE, SPECIALE, ESEMPLARE E CONSEQUENZIALE (COMPRESI, A TITOLO ESEMPLIFICATIVO E NON ESAUSTIVO, PROCUREMENT O SOSTITUZIONE DI MERCI O SERVIZI, IMPOSSIBILITÀ DI UTILIZZO O PERDITA DI DATI O PROFITTI OPPURE INTERRUZIONE DELL'ATTIVITÀ AZIENDALE) CAUSATO IN QUALSIVOGLIA MODO O IN RELAZIONE A QUALUNQUE TEORIA DI RESPONSABILITÀ, SIA ESSA CONTRATTUALE, RIGOROSA O DOVUTA A INSOLVENZA (COMPRESA LA NEGLIGENZA O ALTRO) INSORTA IN QUALSIASI MODO ATTRAVERSO L'UTILIZZO DEL PRESENTE SOFTWARE ANCHE IN PRESENZA DI UN PREAVVISO CIRCA L'EVENTUALITÀ DI QUESTO TIPO DI DANNI.

NetApp si riserva il diritto di modificare in qualsiasi momento qualunque prodotto descritto nel presente documento senza fornire alcun preavviso. NetApp non si assume alcuna responsabilità circa l'utilizzo dei prodotti o materiali descritti nel presente documento, con l'eccezione di quanto concordato espressamente e per iscritto da NetApp. L'utilizzo o l'acquisto del presente prodotto non comporta il rilascio di una licenza nell'ambito di un qualche diritto di brevetto, marchio commerciale o altro diritto di proprietà intellettuale di NetApp.

Il prodotto descritto in questa guida può essere protetto da uno o più brevetti degli Stati Uniti, esteri o in attesa di approvazione.

LEGENDA PER I DIRITTI SOTTOPOSTI A LIMITAZIONE: l'utilizzo, la duplicazione o la divulgazione da parte degli enti governativi sono soggetti alle limitazioni indicate nel sottoparagrafo (b)(3) della clausola Rights in Technical Data and Computer Software del DFARS 252.227-7013 (FEB 2014) e FAR 52.227-19 (DIC 2007).

I dati contenuti nel presente documento riguardano un articolo commerciale (secondo la definizione data in FAR 2.101) e sono di proprietà di NetApp, Inc. Tutti i dati tecnici e il software NetApp forniti secondo i termini del presente Contratto sono articoli aventi natura commerciale, sviluppati con finanziamenti esclusivamente privati. Il governo statunitense ha una licenza irrevocabile limitata, non esclusiva, non trasferibile, non cedibile, mondiale, per l'utilizzo dei Dati esclusivamente in connessione con e a supporto di un contratto governativo statunitense in base al quale i Dati sono distribuiti. Con la sola esclusione di quanto indicato nel presente documento, i Dati non possono essere utilizzati, divulgati, riprodotti, modificati, visualizzati o mostrati senza la previa approvazione scritta di NetApp, Inc. I diritti di licenza del governo degli Stati Uniti per il Dipartimento della Difesa sono limitati ai diritti identificati nella clausola DFARS 252.227-7015(b) (FEB 2014).

#### **Informazioni sul marchio commerciale**

NETAPP, il logo NETAPP e i marchi elencati alla pagina<http://www.netapp.com/TM> sono marchi di NetApp, Inc. Gli altri nomi di aziende e prodotti potrebbero essere marchi dei rispettivi proprietari.